# **VAŢNOST, TIPOVI I PRIMJERI TESTIRANJA PROGRAMSKIH PROIZVODA**

**Ivandić, Matej**

**Undergraduate thesis / Završni rad**

**2017**

*Degree Grantor / Ustanova koja je dodijelila akademski / stručni stupanj:* **University of Split, Faculty of economics Split / Sveučilište u Splitu, Ekonomski fakultet**

*Permanent link / Trajna poveznica:* <https://urn.nsk.hr/urn:nbn:hr:124:385130>

*Rights / Prava:* [In copyright](http://rightsstatements.org/vocab/InC/1.0/) / [Zaštićeno autorskim pravom.](http://rightsstatements.org/vocab/InC/1.0/)

*Download date / Datum preuzimanja:* **2024-07-17**

*Repository / Repozitorij:*

[REFST - Repository of Economics faculty in Spli](https://repozitorij.efst.unist.hr)t

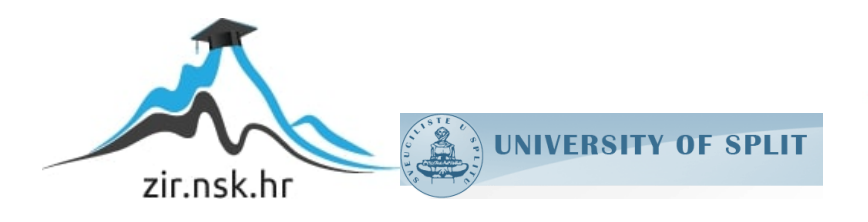

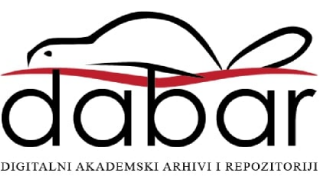

# **SVEUČILIŠTE U SPLITU EKONOMSKI FAKULTET**

# **ZAVRŠNI RAD**

# VAŽNOST, TIPOVI I PRIMJERI TESTIRANJA **PROGRAMSKIH PROIZVODA**

Mentor: Student:

Izv.prof.dr.sc. Maja Ćukušić Matej Ivandić Matej Ivandić

**Split, rujan 2017**

# Sadržaj

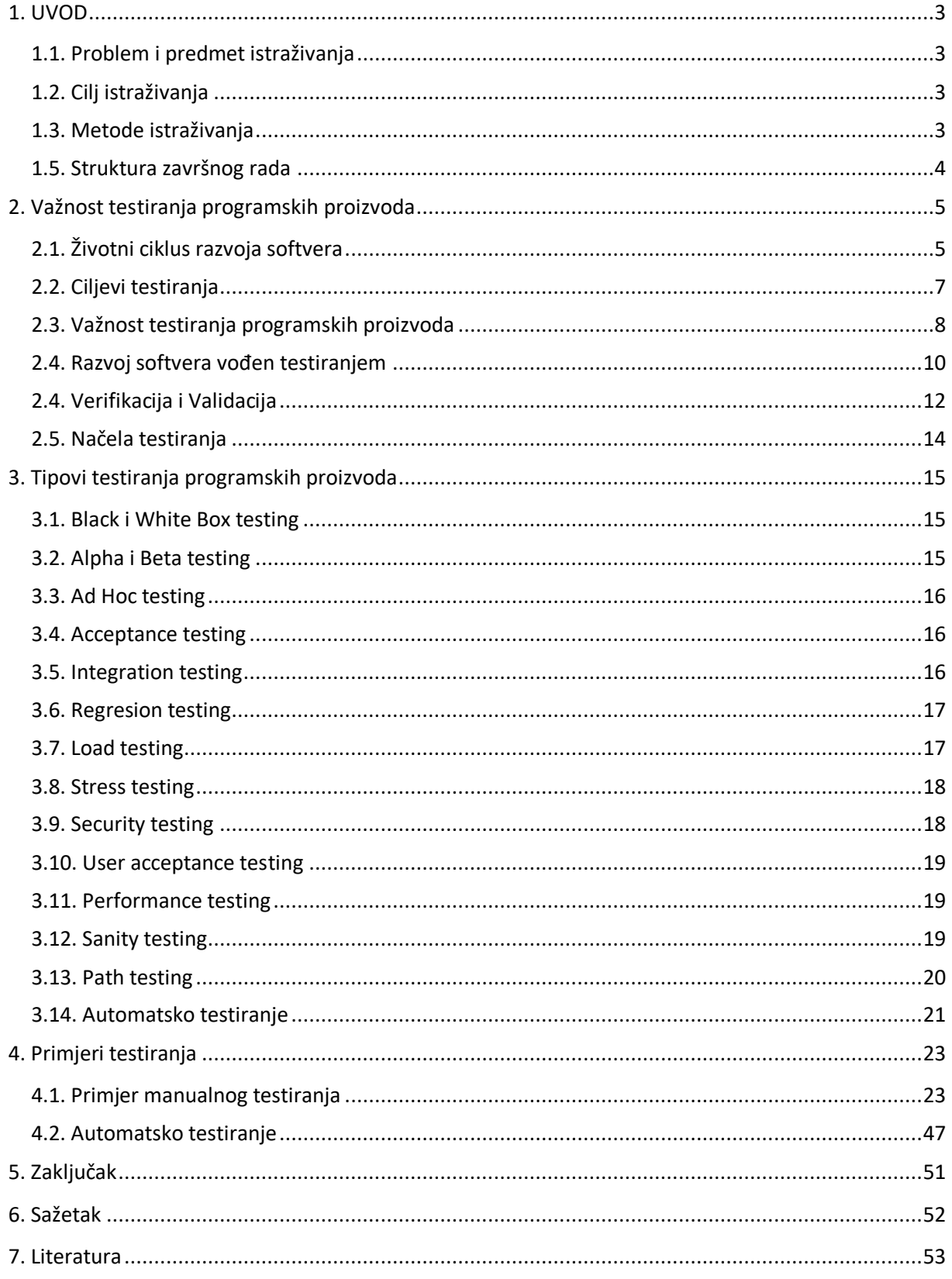

# <span id="page-3-0"></span>**1. UVOD**

#### <span id="page-3-1"></span>**1.1. Problem i predmet istraživanja**

Testiranje je jedna od najvažnijih faza u razvoju softverskih proizvoda, bez obzira radi li se o waterfall metodi ili agilnim metodama razvoja softvera. Testiranje je izrazito bitno da bi se proizveo softverski proizvod koji je kvalitetan, stabilan i lagan za korištenje. Unatoč važnosti testiranja, to je ipak samo jedna faza razvoja, te je kod razvoja proizvoda bitno uskladiti sve faze razvoja i svakoj od njih posvetiti dovoljno pažnje i resursa. Za uspješno testiranje, kao i ukupni razvoj softvera, potreban je zajedniĉki rad i suradnja svih timova koji se bave razvojem softverskog produkta.

U ovom radu istražiti će se važnost testiranja, tipovi testiranja te primjeri testiranja programskih proizvoda. Naime, da bi se donijela odluka zadovoljava li softver određenu kvalitetu, potrebno je usporediti oĉekivano ponašanje softvera sa stvarnim ponašanjem.

Postoje razne metode, tipovi i alati koji se koriste prilikom testiranja softverskog proizvoda.

### <span id="page-3-2"></span>**1.2. Cilj istraživanja**

Cilj ovog rada je istražiti i utvrditi važnost testiranja u razvoju softverskog proizvoda, teorijski opisati načine i tipove testiranja te pružiti praktične primjere testiranja u razvoju web aplikacija. Cilj rada je dokazati da je testiranje važan proces kod razvoja programskih proizvoda, te da je bez testiranja teško raspoznati hoće li neki program biti u skladu s očekivanim ponašanjem. Također, testiranjem se utvrđuje kvaliteta te se dobivaju povratne informacije o tome što u programskom proizvodu zahtjeva promjene. Testiranjem se postiže da se te pogreške ili previdi uoče na vrijeme i riješe prije nego što program dođe do krajnjeg korisnika.

### <span id="page-3-3"></span>**1.3. Metode istraživanja**

Metode istraživanja koje su se koristile su:

- 1. Induktivno-deduktivna metoda- na temelju ĉinjenica dolazi se do zakljuĉaka o općem sudu, od zapažanja konkretnih pojedinačnih slučajeva dolazi se do općih zaključaka, te se na temelju općih postavki dolazi se do konkretnih pojedinaĉnih zakljuĉaka ili se izvodi nova tvrdnja.
- 2. Metoda analize i sinteze postupak raščlanjivanja složenih tvorevina na jednostavnije elemente i izuĉavanje svakoga pojedinaĉno u odnosu na druge dijelove, te postupak sastavljanja jednostavnih misaonih tvorevina u složene, povezujući izdvojene elemente.
- 3. Metoda deskripcije postupak jednostavnog opisa ili oĉitavanja ĉinjenica
- 4. Metoda komparacije postupak kojim se uočava i uspoređuje sličnost i zajednička obilježja različitih pojava, stvari, pravila i sl.
- 5. Metoda kompilacije postupak preuzimanja tuđih rezultata znanstveno istraživačkog rada, opažanja, stavova, zaključaka i spoznaja.
- 6. Studija slučaja praktični dio u kojem je izrađen primjer manualnog i automatskog testiranja.

# <span id="page-4-0"></span>**1.5. Struktura završnog rada**

Ovaj rad sastoji se od dva dijela, a to su teorijski i praktiĉni dio. Teorijski dio je obuhvaćen kroz dvije cjeline. Prva cjelina se odnosi na važnost testiranja programskih proizvoda. Kroz nju se opisuje životni ciklus razvoja softvera, ciljevi testiranja i načela testiranja. Također, objašnjeni su pojmovi verifikacija i validacija.

Druga cjelina odnosi se na objašnjenje tipova testiranja programa. S obzirom na veliki broj različitih tipova testiranja, ovdje su obuhvaćeni samo oni od najveće važnosti. U cjelini su nabrojeni, definirani i opisani razliĉiti tipovi testiranja.

Treća cjelina rada obuhvaća praktiĉni dio, koji se odnosi na primjere testiranja u razvoju web aplikacije gdje će biti prikazane razliĉite vrste testova kod manualnog i automatskog testiranja koje se javljaju kod testiranja nekog softverskog proizvoda.

Nadalje, u zaključku je izneseno je li kroz ovaj rad dokazana važnost testiranja programskih proizvoda.

# <span id="page-5-0"></span>**2. Važnost testiranja programskih proizvoda**

# <span id="page-5-1"></span>**2.1. Životni ciklus razvoja softvera**

Najĉešća podjela metoda u razvoju softvera je na klasiĉnu, tzv. waterfall, metodu i na agilne metode.

Najveća mana waterfall metode je što nije iterativna, te se ne može vratiti na prethodnu fazu u sluĉaju pronalaska neke greške kasnije u njegovom ciklusu.

Testiranje softvera bi trebalo započeti rano u njegovom životnom ciklusu, pa čak i prije samog programiranja.

Općenito testiranje se može podijeliti na tri faze u životnom ciklusu razvoja softvera:

- 1. Analiza odnosi se na analizu zahtjeva i služi da bi se uklonile nejasnoće i ukazalo na probleme u ranoj fazi razvoja
- 2. Izrada testnih scenarija izrada testova prema korisniĉkim zahtjevima definiranima od strane produktnog tima
- 3. Izvršavanje testova izvršavanje napisanih testova i prijavljivanje grešaka

Detaljnjiju podjelu u svom radu navodi Manger (2016) te razlikuje:

- 1. Razvojno testiranje provodi ga developerski tim tijekom razvoja softvera
- 2. Testiranje izdanja obavlja ih Quality Assurance (QA), tj. testerski tim prije isporuke novog izdanja softvera.
- 3. Korisniĉko testiranje obavljaju ga korisnici daju svoju ocjenu, osvrt novom izdanju softvera

### **Slika 1: Faze testiranja**

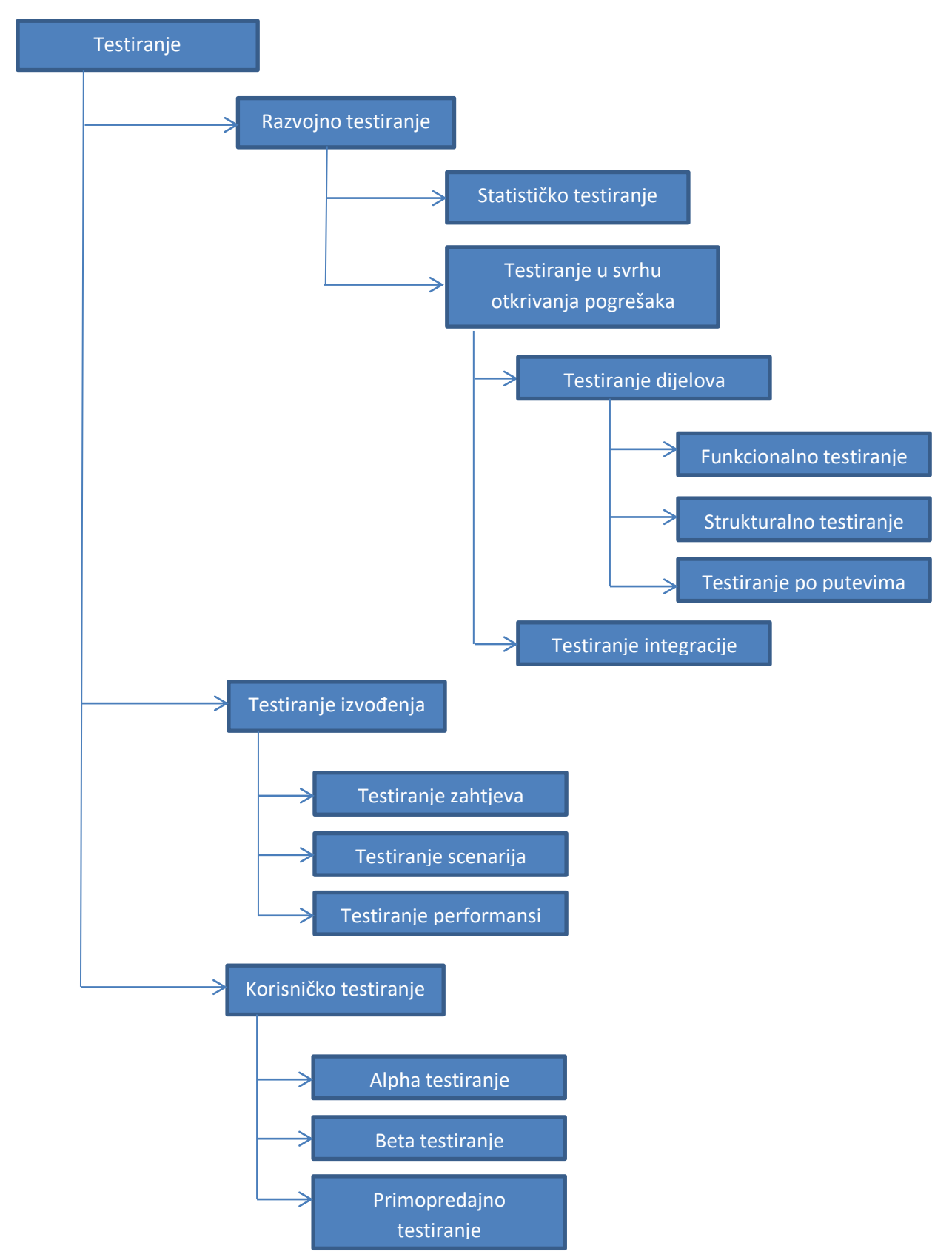

**Izvor: Softversko inţenjerstvo, Robert Manger, 2016.**

S ekonomskog aspekta, sve greške pronađene prilikom testiranja predstavljaju trošak. Svaku od tih grešaka je potrebno ispraviti, što može produžiti vrijeme potrebno za izradu softera. Što se prije greške u softveru otkriju, lakše ih je ispraviti, što uzrokuje manje troškove. Zato je izrazito bitno da testiranje poĉne gotovo kad i sama izrada specifikacija za softver.

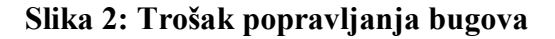

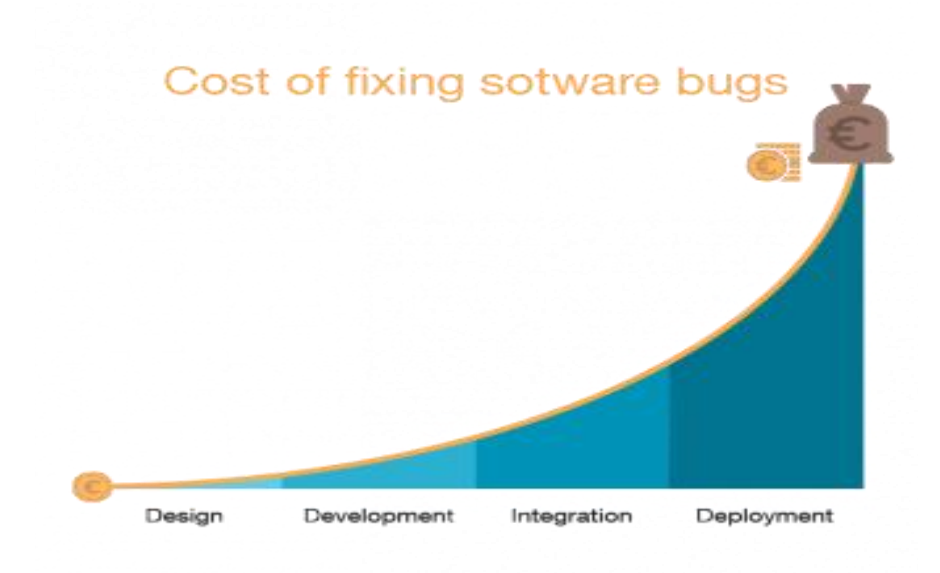

#### **Izvor: https://intland.com/blog/agile/test-management/why-qa-testing-is-so-important/**

# <span id="page-7-0"></span>**2.2. Ciljevi testiranja**

Nadalje, smatra se da je testiranje pokusno izvođenje softvera ili njegovih dijelova na umjetno pripravljenim podatcima, uz pažljivo analiziranje rezultata (ibid.).

U svojem istraživanju Myers (2004), testiranje je definirao kao: "Proces izvođenja softverskog programa s ciljem pronalaženja grešaka".

Dakle, smatra se da je temeljni cilj testiranja pronalaženje grešaka u sustavu i postizanje što veće kvalitete softvera, testiranje je destruktivne naravi, te nastoji razotkriti sve slabosti nekog sustava prije nego ono dospije u ruke krajnjeg korisnika.

Psihološki gledano, bitno je da cilj testiranja bude upravo pronalazak grešaka, jer ako cilj da je program koji se testira bez grešaka, tada će osoba koja testira sustav, podsvjesno to

pokušati i dokazati te neće pravilno istestirati sustav, tj. neće se dovoljno potruditi da dovoljno istraži sve mogućnosti koje će uzrokovati greške u sustavu. S druge strane, ako je cilj da se pronađu greške u sustavu, tada će osoba koja testira, biti više motivirana i veće su šanse da će se pronaći postojeće greške u sustavu. Iako se ovo ĉini kao suptilna razlika, ipak je važno razlikovati ovo prilikom procesa testiranja (ibid.).

Dakle, kao glavne ciljeve testiranja može se izdvojiti:

- 1. Analiza specifikacije softvera
- 2. Pisanje kvalitetnih test caseve koji imaju visoku vjerojatnost pronalaska greške u sustavu
- 3. Izvođenje programa na način da se u njemu pronađu greške
- 4. Osiguranje dobre kvalitete softvera

Kao što je i vidljivo ciljevi ovise jedni o drugima. Naime nije moguće napisati kvalitetne test caseve ako specifikacija softvera nije dovoljno dobro izanalizirana, zatim nije moguće izvesti program na način da se u njemu pronađu greške bez kvalitetno napisanih test caseva, iako će kasnije biti navedeni i drukĉiji tipovi testiranja sofvera, a kao posljedica toga dolazi i do kvalitetno izrađenog softvera u smislu njegovih grešaka.

Da bi se softver mogao kvalitetno testirati potrebno je znati što bi jedan softver uopće trebao zadovoljiti da bi se smatra kvalitetnim softverom. Prema Mangeru (2016) smatra se da su osnovne karakteristike kvalitete softvera:

- 1. Pouzdanost i sigurnost Koliko je softver pouzdan?
- 2. Upotrebljivost Je li softver jednostavan za korištenje?
- 3. Uĉinkovitost Koliko je softver efikasan?
- 4. Održivost Koliko je jednostavno obavljati izmjene na softveru?

# <span id="page-8-0"></span>**2.3. Važnost testiranja programskih proizvoda**

Manger (2016) u svojoj knjizi "Softversko inženjerstvo" iznosi da se od softverskog produkta oĉekuje da odlikuje sljedećim atributima kvalitete:

1. Mogućnost održavanja – Softver se mora moći mijenjati u skladu s promijenjenim potrebama korisnika.

- 2. Pouzdanost i sigurnost Softver se mora ponašati na predvidiv naĉin te ne smije izazivati fiziĉke ili ekonomske štete.
- 3. Efikasnost Softver mora imati zadovoljavajuće performanse te on treba upravljati raĉunalnim resursima na štedljiv naĉin.
- 4. Upotrebljivost Softver treba raditi ono što korisnici od njega oĉekuju, suĉelje mu treba biti zadovoljavajuće te za njega mora postojati dokumentacija

Iz samo ovih očekivanja koja krajni korisnici imaju od softvera, može se isčitati važnost testiranja. Prilikom testiranja vodi se važnost o tome da se zadovolje navedeni atributi, tj. provjerava se jesu li zadovoljene te norme kvalitete softvera.

Unatoč važnosti testiranja softvera, smatra se da je testiranje faza u razvoju softverskog proizvoda o kojoj se najmanje zna i za koju je dostupno najmanje edukativnih i sliĉnih materijala, te unatoč rastu sadržaja povezanih sa testiranjem, ono ipak ostaje "crna mačka" u razvoja softvera (ibid.).

Nadalje u svom radu iznosi da je ispravno konstruiran i izvršen test softvera onaj koji pronađe greške u sustavu koje mogu biti popravljene. Isti test je također uspješan kada se njime ustanovi da više nema grešaka koje se mogu pronaći. Neuspješan test je onaj test koji nedovoljno dobro istraži softver, te u većini slučajeva, testiranje koje ne pronađe nikakve greške se smatra neuspješnim, s obzirom da se koncept programa bez grešaka smatra nemogućim.

Važnost testiranja softverskog proizvoda je često u praksi zanemarena. Ipak je riječ o dugotrajno i relativno skupom postupku. No ipak, bez kvalitetnog testiranja može doći do toga da loš i nepouzdan proizvod završi na tržištu. Kvalitetno testiranje pruža vrijedne informacije o kvaliteti softvera, greškama i pruža bolje razumijevanje softvera koji se proizvodi. Sve greške ili tzv. bugovi pronađeni prilikom testiranja omogućuju pravilan razvoj softvera, što omogućava najbolju i najkvalitetniju verziju softvera.

Unatoĉ naporima i testiranju, ipak je jako teško dobiti softver koji je u potpunosti bez greške. Kao što je već spomenuto testiranje je dugotrajan i skup postupak, a testirati sve mogućnosti nekog programa je gotovo nemoguće i nepraktiĉno. Zato se u praksi ipak dopušta izlazak softvera na tržište koji u sebi sadrži neke bugove, bilo za one koji su otkriveni, ali je odlučeno da ih je neisplativo popravljati ili oni tijekom testiranja uopće nisu pronađeni.

Ipak, postoje industrije u kojima je posebno važno da se proizvede softver koji neće sadržavati greške i uzrokovati probleme, kao što je recimo financijska industrija, a postoje industrije u kojima o softveru ovise ljudski životi, kao što je medicina. U takvim industrijama provodi se exhaustive testing proces, a rijeĉ je o vrsti black box testiranja u kojoj se pokušavaju pronaći i testirati sve moguće kombinacije izvedbe tog softvera. Takav tip testiranja iziskuje velike napore i zahtjeva duže vrijeme potrebno za testiranje sustava.

Važnost testiranja je najlakše prikazati na primjeru, pa je tako u travnju 2014. Bloombergov sistem doživio kvar, što je uzrokovalo velike financijske gubitke, te je pogodilo više od 300 tisuća trgovaca na financijskim tržištima.

Sljedeći primjer je jedna američka tvrtka koja se bavi trgovinom na financijskim tržištima kojoj je kvar na softveru nanijeo preko 440 milijuna ameriĉkih dolara gubitka u samo 30 minuta. Tvrtka je izgubila 75% svoje vrijednosti u svojim dionicama, a do toga je došlo zbog greške u softveru koja je uzrokovala neželjenu prodaju i kupovinu financijskih papira po nepovoljnim cijenama.

#### <span id="page-10-0"></span>**2.4. Razvoj softvera vođen testiranjem**

Prema već utvrđenoj važnosti testiranja, neki autori smatraju da je testiranje toliko važno da ono moţe voditi cijeli proces razvoja softvera. Tako da je Beck (2002) uveo ideju koja se naziva test-driven development ili razvoj softvera vođen testiranjem.

Naime, kod ove metode razvoja softvera, testiranje utjeĉe na razvoj programskog koda. Dakle, razvoj programskog koda ne može prijeći u sljedeću verziju ili fazu sve dok trenutna verzija ne prođe test.

Ovakav tip razvoja softvera u nekim svojim verzijama se javlja u agilnim metodama, međutim nije isključiv ni u kombinaciji sa klasičnim metodama razvoja softvera.

Prema Mangeru (2016) razvoj vođen testiranjem se sastoji od sljedećih koraka:

- 1. Identificira se novi inkrement funkcionalnosti.
- 2. Piše se test za tu funkcionalnost te se taj test implementira s pomoću CASE alata za automatsko testiranje
- 3. Nad trenutaĉnom verzijom softvera izvršava se novi test zajedno sa svim prijašnjim testovima koji su bili implementirani ranije. U prvom pokušaju novi test neće proći jer nova funkcionalnost još nije bila implementirana.
- 4. Implementira se nova funkcionalnost i ponovno se izvršava test.
- 5. Nakon uspješnog prolaza testova, nastavlja se s implementacijom idućeg komada funkcionalnosti.

Smatra se da ovakav razvoj, koji je vođen testiranjem, pruža bolje razumijevanje programskog koda, omogućava bolju pokrivenost koda testovima, pruža mogućnost regresijskog testiranja, jednostavnije uklanjanje grešaka i bolju dokumentaciju sustava.

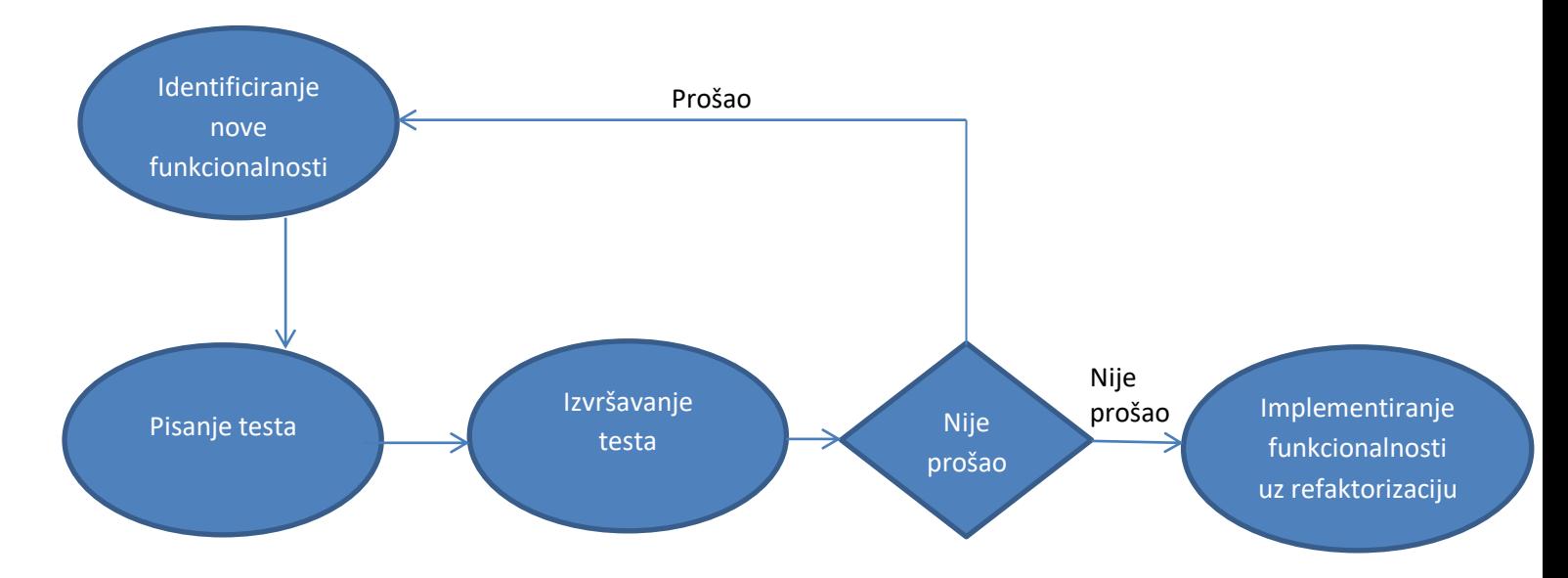

### **Slika 3: Razvoj vođen testiranjem**

**Izvor: Softversko inţenjerstvo, Robert Manger, 2016.**

## <span id="page-12-0"></span>**2.4. Verifikacija i Validacija**

Smatra se da svrha testiranja može biti verifikacija ili validacija. Unatoč sličnosti pojmova, među njima se ipak može uočiti temeljna razlika:

- 1. Verifikacija je ono testiranje kojim se provjerava radi li softver prema svojoj specifikaciji.
- 2. Validacija je ono testiranje kojim se provjerava zadovoljava li softver stvarne potrebe korisnika.

Do razlike u ova dva pojma dolazi jer specifikacija softvera ĉesto nedovoljno dobro definira sve potrebe krajnjih korisnika. Dakle verifikacijom se testira dokumentacija kao što je specifikacija, test caseovi, dizajn i sl., a validacijom krajnji produkt, tj. softver (ibid.).

Verifikacija pruža odgovor na pitanje "Izgrađuje li se proizvod na pravi način", a validacija na pitanje "Izgrađuje li se pravi proizvod". Iz ovoga se može zaključiti da su validacija i verifikacija pojmovi koji su usko vezani za kvalitetu proizvoda, što je zapravo i cilj testiranja, osigurati najveću moguću kvalitetu softvera.

Verifikacijom i validacijom pokušava se dokazati je li softver dovoljno dobar i pouzdan da bi izvršio ono za što je predviđen, tj. može li poslužiti svojoj svrsi. To ne podrazumijeva da je softver bez greške, nego da je iskoristiv za svoju predodređenu funkciju.

Nadalje, autor smatra da se metode za verifikaciju i validaciju mogu podijeliti u dvije skupine:

- 1. Statiĉka V&V svodi se na analizu i provjeru dokumentacije, modela sustava, dizajna odnosno programskog koda. Odvija se bez stvarnog izvođenja koda.
- 2. Testiranje svodi se na pokusno izvođenje softvera ili njegovih dijelova na umjetno pripravljenim podacima uz pažljivo analiziranje rezultata.

Iako je testiranje standardna i uobiĉajena metoda, i statiĉka verifikacija i validacija ima sljedeće prednosti:

Jedna statička provjera može otkriti puno pogrešaka. Testiranje obično odjednom otkriva samo jednu pogrešku jer se nakon pogreške program ruši ili radi s krivim podacima.

Statiĉka provjera omogućuje bolje korištenje znanja o programiranju ili aplikacijskoj domeni. Osobe koje obavljaju provjeru znaju koje se vrste pogrešaka ĉesto pojavljuju u dotiĉnom programskom jeziku ili aplikaciji te se koncentiriraju na takve pogreške.

Većina autora smatra da se statičkim metodama može uz male troškove otkriti 60 – 90 % pogrešaka, nakon čega testiranje ide brže, a ukupni troškovi su manji. Znači, dvije vrste metoda su komplementarne i obje se trebaju primjenjivati (ibid.).

#### **Slika 4: V model razvoja softvera**

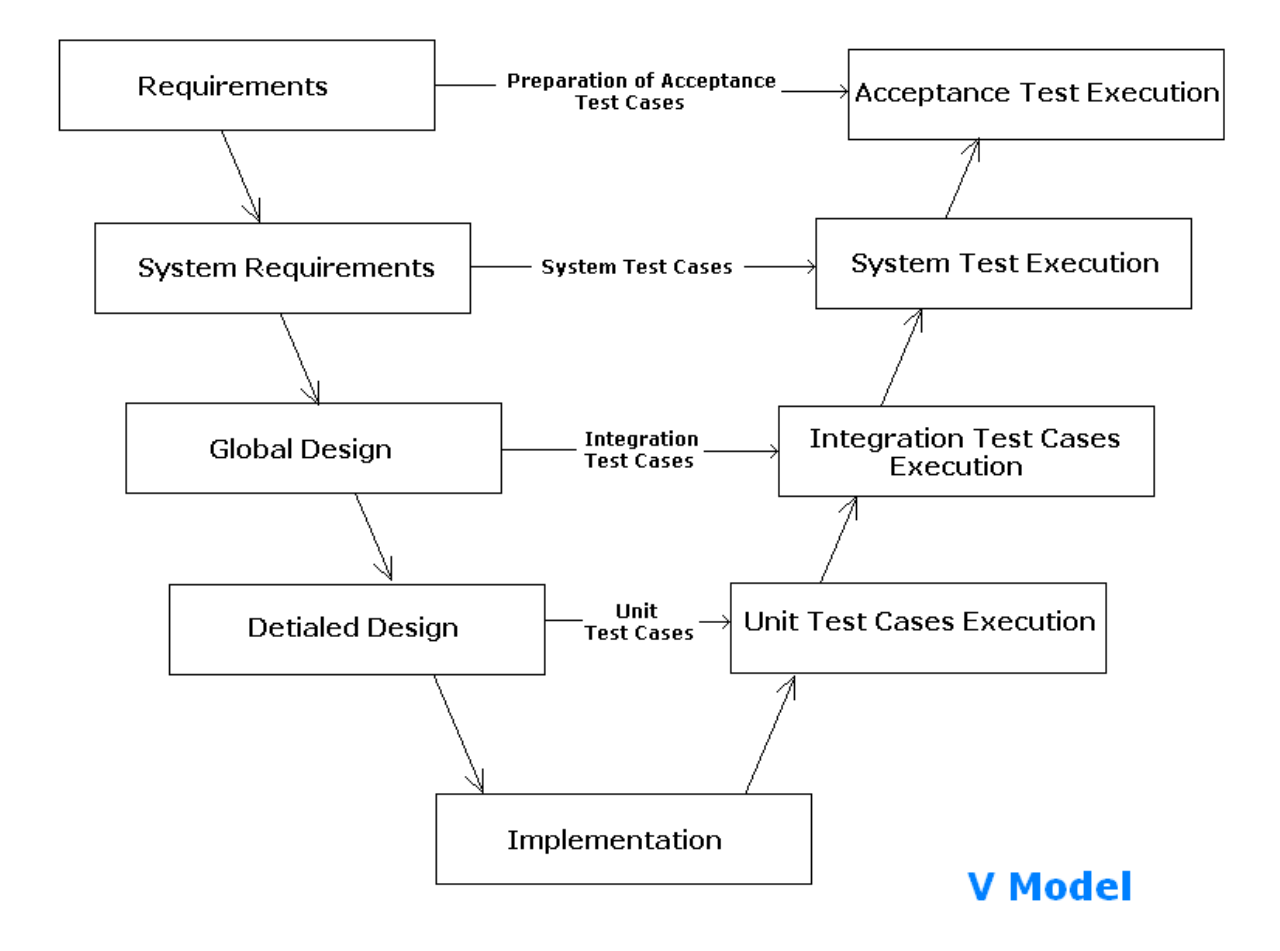

**Izvor: http://www.softwaretestingclass.com/v-model/**

# <span id="page-14-0"></span>**2.5. Načela testiranja**

Prema Myersu (2004) smatra se da kod testiranja softvera postoje neka naĉela kojih bi se trebalo pridržavati, a to su:

- 1. Potrebno je definirati oĉekivani output i rezultat u test caseu.
- 2. Programer bi trebao izbjegavati testirati program koji je izradio.
- 3. Programerski tim bi trebao izbjegavati testirati softver.
- 4. Potrebno je dobro izanalizirati rezultate za sve izvršene testove.
- 5. Test casevi trebaju biti napisani za one scenarije koji su invalidni i neoĉekivani, kao i za one uvjete koji su validni i oĉekivani.
- 6. Testirati program na naĉin da se utvrdi je li on ne radi ono što se od njega oĉekuje je samo pola posla, ostatak se odnosi na testiranje je li program radi ono što se od njega ne oĉekuje.
- 7. Potrebno je izbjegavati brisanje testova iz dokumentacije, osim ako je sigurna da se taj dio programa ili program više neće izvoditi.
- 8. Ne smije se pisati test caseve pod pretpostavkom da neće pronaći nikakve greške u sustavu.
- 9. Vjerojatnost da postoji još grešaka u nekom dijelu sustava, jednaka je broju već pronađenih grešaka u tom dijelu sustava.
- 10. Testiranje je iznimno kreativan i intelektualno izazovan zadatak.

### <span id="page-15-0"></span>**3. Tipovi testiranja programskih proizvoda**

S obzirom da postoji jako veliki broj razliĉitih metoda i tehnika koje se koriste u testiranju, u radu će se prikazati i definirati samo najvažniji tipovi testiranja.

#### <span id="page-15-1"></span>**3.1. Black i White Box testing**

Black box testing ili funkcionalno testiranje je testiranje iskljuĉivo prema specifikacijama softvera i njegove funkcionalnosti. Black box, ili "crna kutija", naziv potječe iz toga jer se softver promatra kao "crna kutija" o kojoj jedino znamo da bi ona (prema specifikaciji) za zadane ulaze trebala proizvesti zadane izlaze.

White box testing ili strukturalno testiranje je testiranje koje se bazira na znanju softverskog koda aplikacije koja se testira. Također je poznato i kao "Glass box testing". Za ovaj tip testiranja je potrebno da osoba koja provodi testiranje ima dovoljno dobra programerska znanja, poznaje "unutrašnjost" softvera, tj. internu stukturu softvera i njegov programski kod.

#### <span id="page-15-2"></span>**3.2. Alpha i Beta testing**

Alpha i Beta testiranje su vrste User acceptance testiranja.

Alpha testiranje je oblik internog acceptance testiranja, gdje se pokušavaju pronaći sve greške u sustavu prije nego on ode krajnjim korisnicima na korištenje. Fokus ovakvog tipa testiranja je simulirati potrebe krajnjih korisnika korištenjem White i Black box tipova testiranja. Alpha testiranje se provodi u internom okruženju, te ga provode zaposlenici poduzeća.

Beta testiranje je sljedeća faza testiranja, gdje testiranje provode krajnji korisnici. Unatoĉ tome što testiranje provode krajnji korisnici, proizvod je još uvijek u pokusnoj fazi. U ovoj fazi se uglavnom testiraju sigurnosni aspekti sustava, kao i njegova robusnost i pouzdanost. Za razliku od Alpha testiranja gdje se koristi i White box i Black box tehnike testiranja, ovdje se koriste samo Black box tehnike s obzirom da testiranje provode krajnji korisnici koji ne poznaju unutrašnjost sustava.

### <span id="page-16-0"></span>**3.3. Ad Hoc testing**

Ad Hoc testiranje je ono koje se provodi bez unaprijed pripremljenog plana. Osoba koja provodi testiranje, istraživanjem kroz sustav pokušava pronaći njegove nedostatke, greške i sl. Rijeĉ je o nasumiĉnom izboru testera, što će u tom trenutku testirati, rijeĉ je o najmanje formalnoj metodi testiranja, ali je izrazito korisna, jer se često na ovakav način pronađu greške u sustavu koje se ne bi pronašle koristeći dokumentacijom.

### <span id="page-16-1"></span>**3.4. Acceptance testing**

Ovakav tip testiranja se provodi s ciljem provjeravanja zadovoljava li sustav zahtjeve koje je krajnji korisnik, tj. klijent postavio. Ovakav tip testiranja obiĉno i provode krajni korisnici koji potom daju ocjenu zadovoljava li sustav njihova oĉekivanja i potrebe.

#### <span id="page-16-2"></span>**3.5. Integration testing**

Myers (2016.) navodi da se integracijsko testiranje provodi nakon udruživanja manjih dijelova softvera u veću, jedinstvenu cjelinu. Ova vrsta testiranja je osobito važna za objektno orijentirane sustave, koji su dominantni u današnjem razvoju softverskih sustava. Zbog svoje odlike ponovnog korištena na više mjesta u sustavu, objekti, kada ih kombiniramo sa nekim drugim objektima u sustavu, mogu se loše integrirati i uzrokovati greške.

Razlikujemo dva pristupa kod integracijskog testiranja:

- 1. S vrha prema dolje (top-down) rijeĉ o testiranju kada se testira integracija na najvišoj razini pa se spušta sve do najniže razine, pritom se koriste, tzv. stubovi, kojima se zamijenjuju nepostojeći ili netestirani dijelovi s niže razine.
- 2. S dna prema gore (bottom-up) kod ovakvog pristupa najprije se testira integracija na najnižoj razini, pa se diže sve do najviše razine. Kod ovakvog pristupa stubovi nisu potrebni, jer su implementirani i testirani svi dijelovi sustava za svaku iduću razinu integracije.

### <span id="page-17-0"></span>**3.6. Regresion testing**

Regresijsko testiranje se odnosi na testiranje sustava u cjelini, tj. nakon završenog funkcionalnog testiranja, gdje su se testirale samo pojedine komponente, sada se testira cijeli sustav.

Regresijsko testiranje je jako bitno u razvoju softvera, te predstavlja vremenski najduži dio testiranja. Wong et al (1997) u svojoj knjizi smatraju da je cilj regresijskog testiranja utvrditi da nove promjene u sustavu nisu uzrokavale promjene i greške u onom dijelu sustava koji se nije mijenjao.

Testovi koji se provode u regresijskom testiranju su zapravo skup svih funkcionalnih testova. S obzirom da broj testova u regresiji može biti jako velik, ovisno o razvijenosti softvera, ti testovi se prioritiziraju od najvažnijih prema manje važnima, a neki se i u potpunosti odbace, ĉesto ih je potrebno i modificirati da bi odgovarale novim specifikacijama softvera. Prioritizacija testova je bitna zbog ograničenosti vremena kojim se raspolaže u razvoju softvera. Zato je bitno da se najprije izvrše najvažniji testovi, a zatim se kreće na izvršavanje testova koji su okarakterizirani kao manje važni. Testovi se mogu prioritizirati po raznim kriterijima, pa se tako kao najvažniji testovi za izvršavanje mogu okarakterizirati oni testovi koji pokrivaju područja u kojima je prije pronađen najveći broj grešaka, također moguće je da kriterij bude što veća pokrivenost sustava regresijskim testiranjem, brže provođenje regresijskog testiranja i sl.

Zbog opsežnosti regresijskog testiranja, dio tih testova se automatizira.

#### <span id="page-17-1"></span>**3.7. Load testing**

Riječ je o testiranju kojim se želi ispitati može li sustav podnijeti velike količine "tereta" odjedanput, npr. veliki broj korisnika se prijavi u neku aplikaciju u istom trenutku. Cilj je provjeriti može li sustav jednako funkcionirati i izvršiti zahtjeve korisnika u trenutku kada je pod velikim pritiskom.

Riječ je o realnim opterećenjima na sustav, kreiraju se simulacije okruženja i situacije za koje se oĉekuje da će se sustav pronaći kada bude u funkciji

Za izvršavanje ovakvog tipa testiranja se koriste razni alati koji omogućuju realne simulacije ovakvih događaja.

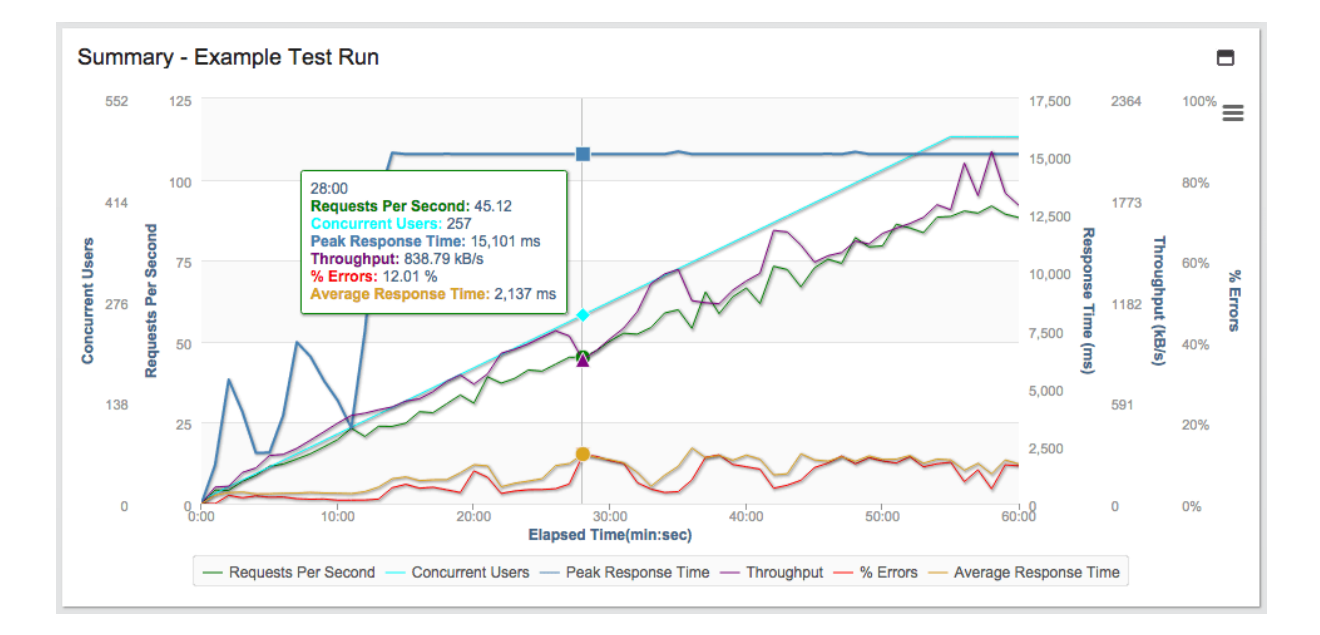

#### **Slika 5. Primjer load testa**

**Izvor: https://loadstorm.com/load-testing-metrics/**

### <span id="page-18-0"></span>**3.8. Stress testing**

Ovom vrstom testiranja želi se podvrgnuti sustav opterećenju iznad njegovih mogućnosti i prvjeriti na koji način i kada će pasti. Ovim testiranjem sustav se podliježe nerealnim opterećenjima, te se može reći da je ovo ekstremna verzija load testa gdje se sustav gura do krajnjih granica. Cilj je analizirati kada će sustav pasti, te na temelju te analize procijeniti potrebne preinake i poboljšanja sustava ukoliko su potrebna.

### <span id="page-18-1"></span>**3.9. Security testing**

Provjerava se sigurnost sustava, tj. može li se na nekakav način penetrirati u sustav hakiranjem ili postoje li nekakvi propusti i samom sustavu koji omogućuje korisnicima namjerno ili slučajno pristupanje određenim podacima kojima oni ne bi smijeli pristupiti.

Testira se dakle kako sistem reagira na pokušaje internog ili eksternog nedozvoljenog pristupa sustavu, bazama podataka i sl.

#### <span id="page-19-0"></span>**3.10. User acceptance testing**

Rijeĉ je o testiranju koje provode krajni korisnici kada im je softver isporuĉen. Ovakav tip testiranja pruţa dobru povratnu informaciju o tome zadovoljava li proizvod uopće potrebe krajnjeg korisnika, te može otkriti greške u sustavu koje se prilikom testiranja od strane osoba zaposlenih na projektu nisu uspješno otkrile.

Ako sustav prođe user acceptance testiranje, onda je sustav zadovoljio zahtjeve korisnika,

### <span id="page-19-1"></span>**3.11. Performance testing**

Performansim testiranjem se pokušava otkriti zadovoljava li softver performansne uvjete, kao što je brzina izvršavanja zadataka, stablinost sustava, skalabilnost i sliĉno. Izrazito je bitno da se zahtjevi korisnika izvršavaju u razumnom roku i da sustav pruža korisnicima da bez frustracija i dugog ĉekanja izvrše svoje zadatake. Smatra se da je, danas, vrijeme prihvatljivo za uĉitavanje web stranice samo nekoliko sekundi.

Performansno testiranje je dosta povezano sa load i stress tipovima testova jer se na sliĉan naĉin i sliĉnim alatima pokušava otkriti zadovoljava li softver performansne zahtjeve. Performanso testiranje se također odvija pod nekakvim "teretom" na sustav i provjeravaju se njefove

Neki od alata kojima se izvodi performansno testiranje su Jmeter, Load runner, Web Load i Open STA.

#### <span id="page-19-2"></span>**3.12. Sanity testing**

Sanity testiranje predstavlja testiranje kojime se provjerava jesu li ispravljene greške u sustavu i na novim funkcionalnostima, te jesu li one ispravne i rade li prema svojim specifikacijama. Sanity testiranje je se obavlja relativno brzo i nije toliko rigorozan oblik

testiranja, cilj mu je samo provjeriti temeljnu funkcionalnost sustava, na temelju ĉega se dalje napreduje na rigoroznije i detaljnije oblike testiranja. Testovi koje se treba provoditi u ovakvom obliku testiranja, ĉesto i nisu dokumentirani.

Pojam Sanity testiranja je sličan Smoke testiranju, no ipak postoje neke razlike među njima.

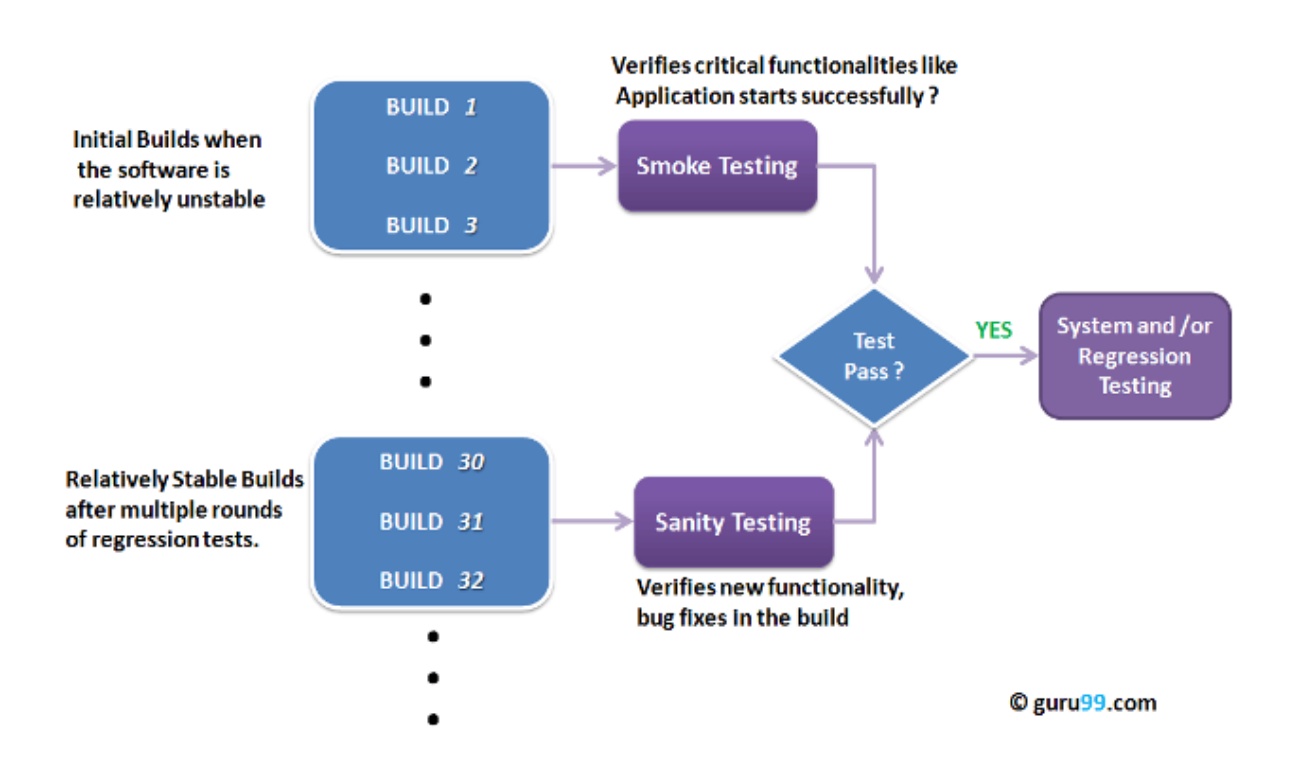

#### **Slika br.6: Razlika između Sanity i Smoke testova**

**Izvor: https://www.guru99.com/smoke-sanity-testing.html**

### <span id="page-20-0"></span>**3.13. Path testing**

Manger (2016) smatra da je rijeĉ o posebnoj vrsti strukturalnog testiranja, gdje se test-primjeri biraju tako da se isproba svaki "nezavisni put" kroz dijagram toka kontrole testiranog dijela softvera. Dakle, za izvršavanje ovakvog testiranja, najprije je potrebno nacrtati dijagram toka kontrole dotiĉnog dijela softvera. Path testiranje ili testiranje po putevima zahtijeva da se onstruiraju takvi test-primjeri koji će isprobati svaki od nezavisnih puteva kroz dijagram.

Nezavisni put je onaj koji ide od "početka" do "kraja" i prolazi bar jednim novim lukom koji se nje koristio u prethodnim putevima.

### <span id="page-21-0"></span>**3.14. Automatsko testiranje**

Testiranje softvera je staro koliko i sam razvoj softverskih proizvoda. U protekla 4 desetljeća, razumijevanje i shvaćanje testiranja, te kako ga uĉiniti cost-effective procesom, je evoluiralo. Kao i ostale faze razvoja softvera i vrijeme potrebno za testiranje se pokušava skratiti i uĉiniti što efektivnijim i isplatljivijim. Zato je potrebno provesti i automatizaciju nekih testova.

Kada govorimo o automatizaciji, govorimo o korištenju razliĉitih automatizacijskih alata koji će samostalno izvršavati testove i usporeĊivati oĉekivani rezultat sa stvarnim rezultatom.

Automatizacija testova se uglavnom primjenjuje na onim dijelovima softvera koji se ne mijenjaju često, ako se određene komponente pojavljuju se na više mjesta u sustavu, automatizacija također može doprinijeti značajnoj uštedi vremena. Dakle, automatski testovi se izrađuju da budu ponovno iskoristivi, izrazito su korisni kod agilnih metoda u razvoju softvera, gdje se softver razvija u tzv. sprintovima, koji u pravilu traju 2 do 3 tjedna, pa je vidljiva potreba za uĉestalim testiranjem. Automatizacija testova se uglavnom odvija za regresijski dio testova i kod smoke testiranja, te se odvija u okruženju različitom od onih u kojem se odvijaju manualni testovi.

Općenito, kao prednosti automatizacijskog testiranja, Manger (2016.) navodi:

- 1. Potvrđivanje poznatog Potvrdivanje da softver i dalje radi na način na koji bi trebao pa i nakon promjena.
- 2. Brzi odgovor Omogućuje brzo testiranje i potvrdu da je sve u redu sa softverom nakon odrađenih izmjena što uvelike ubrzava razvoj.
- 3. Brzina provjeravanja valjanosti Isti testovi se brzo provedu sa razliĉitim ulaznim podacima.
- 4. Testeri imaju manje posla Ako se testovi koji se svakodnevno trebaju provoditi automatiziraju, onda testeri imaju više vremena za posvetiti se testiranju ostalih dijelova softvera.

5. Razvojni tim može pridonositi - Automatski testovi su obično pisani istim programskim jezikom kao i softver koji se testira, pa bilo tko iz razvojnog tima može sudjelovati u sastavljanju takvih testova.

No, ipak nije preporuĉljivo automatizirati sve testove koji se izvode. Ne bi trebalo automatizirati testove koji nikada nisu manualno izvedeni, ako je komponenta ili sustav koji se testira podložan čestim promjenama, ako se ne planira koristiti automatizirane testove više puta, a također treba na umu imati da su početni troškovi u automatskom testiranju visoki u odnosu na manualno, te da je stopostotna automatizacija testova skoro pa nemoguća i izrazito nepraktiĉna.

Kao neki od nedostataka mogu se navesti:

- 1. Pogrešan osjećaj kvalitete Programirani testovi su programirani da pronađu samo odredene greške, no ne i sve moguće. Čak i da svi testovi prođu može se dogoditi da neke važnije i veće greške ne budu zapažene.
- 2. Nepouzdanost Automatska testiranja mogu vraćati greške ĉak i ako ih nema. Ĉak i malom promjenom na korisničkom sučelju se može dogoditi da testovi ne budu valjani, ili nekim faktorima koji nemaju veze sa samom implementacijom softvera, recimo nestankom internetske veze.
- 3. Vrijeme održavanja i trud Prilikom nadogradnje aplikacije moraju se i automatizirani testovi ažurirati, ako to ne činimo na vrijeme događati će nam se greške čak i ako program radi kako bi trebao.
- 4. Spori odgovor Povremeno automatski testovi mogu u ovisnosti o kompliciranosti testa biti puno sporiji nego što bi to ručno obavili. Nekad je brže testirati ručno nego ĉekati dok se test automatizira, pa dok se pokrene i dok provjeri rezultate.

Neki od najpopularnijih alata koji se koriste za automatizaciju testiranja su Selenium, Junit, Squish.

Selenium je alat za testiranje softvera koji služi za automatsko testiranje web aplikacija. Podržan je u sljedećim programskim jezicima: Java, C#, Perl, PHP, Python i Ruby. Takvi testovi se zatim mogu pokretati na bilo kojem novijem web pregledniku. Dostupan je na Windows, Linux i Mac OS X operativnim sustavima, a predstavlja open-source proizvod, tj.u potpunosti je besplatan i može ga preuzeti bilo tko.

Junit automatizacijski alat koji se koristi za testiranje Java programskog jezika. Koristi se za unit testiranje, odlikuje ga jednostavnost korištenja, te je izrazito bitan u razvoju softvera koji je vođen testiranjem.

Squish je automatizacijski alat koji se koristi za testiranje GUI-a (Graphical User Interface). Podržan je na različitim operacijskim sustavima poput Windowsa, Linuxa, Mac OS X, Unix i sl. Funkcionira u različitim internetskim pretraživaćima poput Mozille Firefox, Google Chroma, i sl. Podržavan je i u sljedećim programskim jezicima: Python, JavaScript, Ruby, Perl i Tcl.

# <span id="page-23-0"></span>**4. Primjeri testiranja**

Kao primjeri testiranja će se pokazati registracija korisniĉkog raĉuna kao manualni tip testiranja, te koristeći automatizacijski alat Selenium IDE će se prikazati primjer automatskog testiranja.

# <span id="page-23-1"></span>**4.1. Primjer manualnog testiranja**

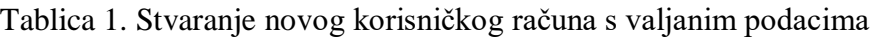

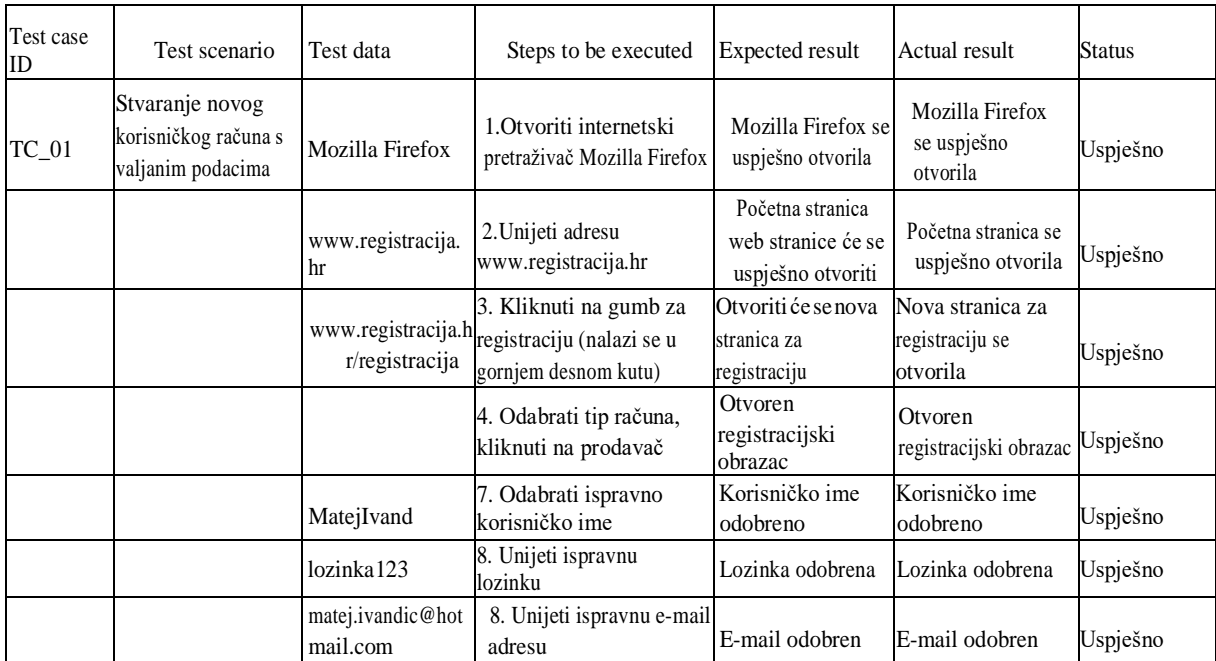

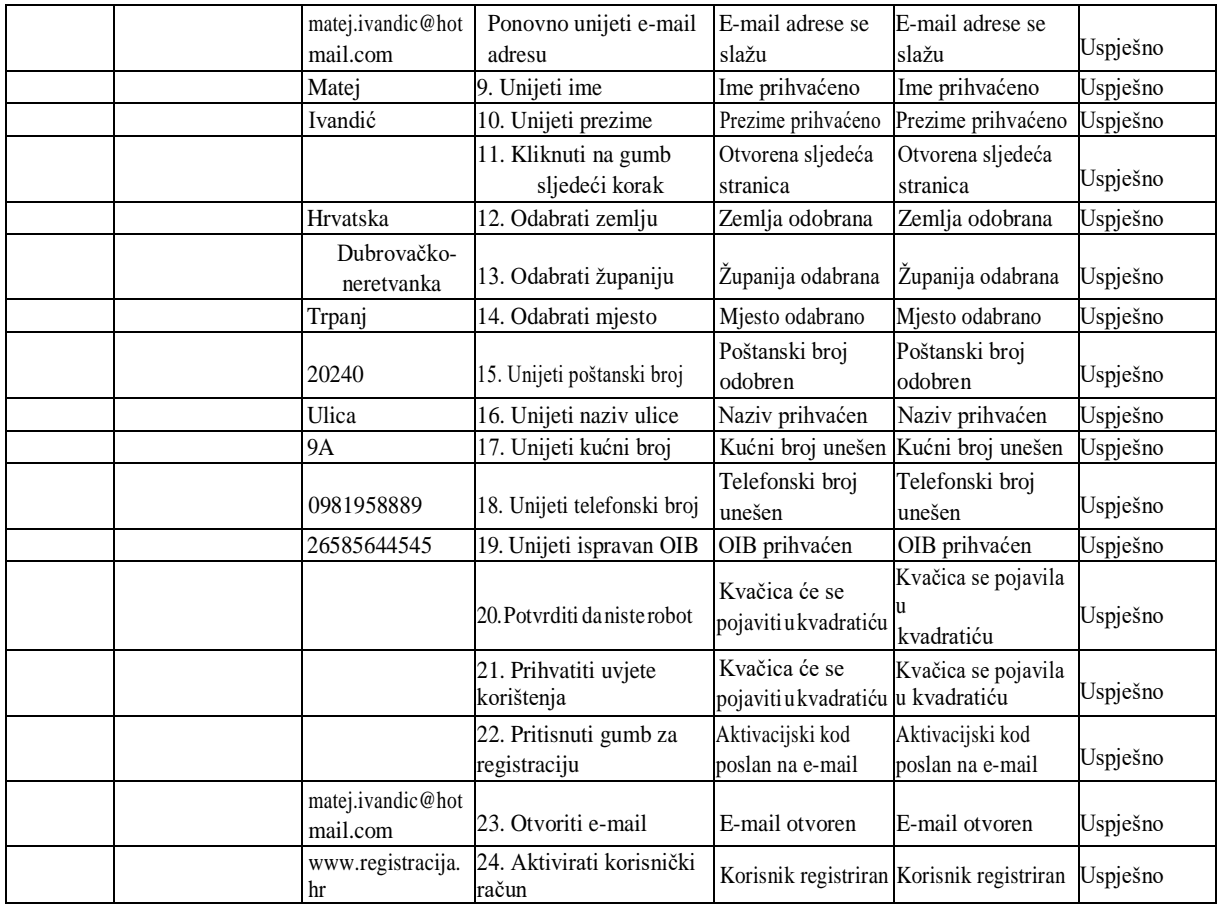

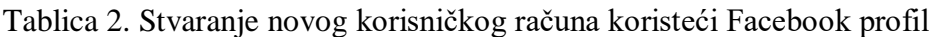

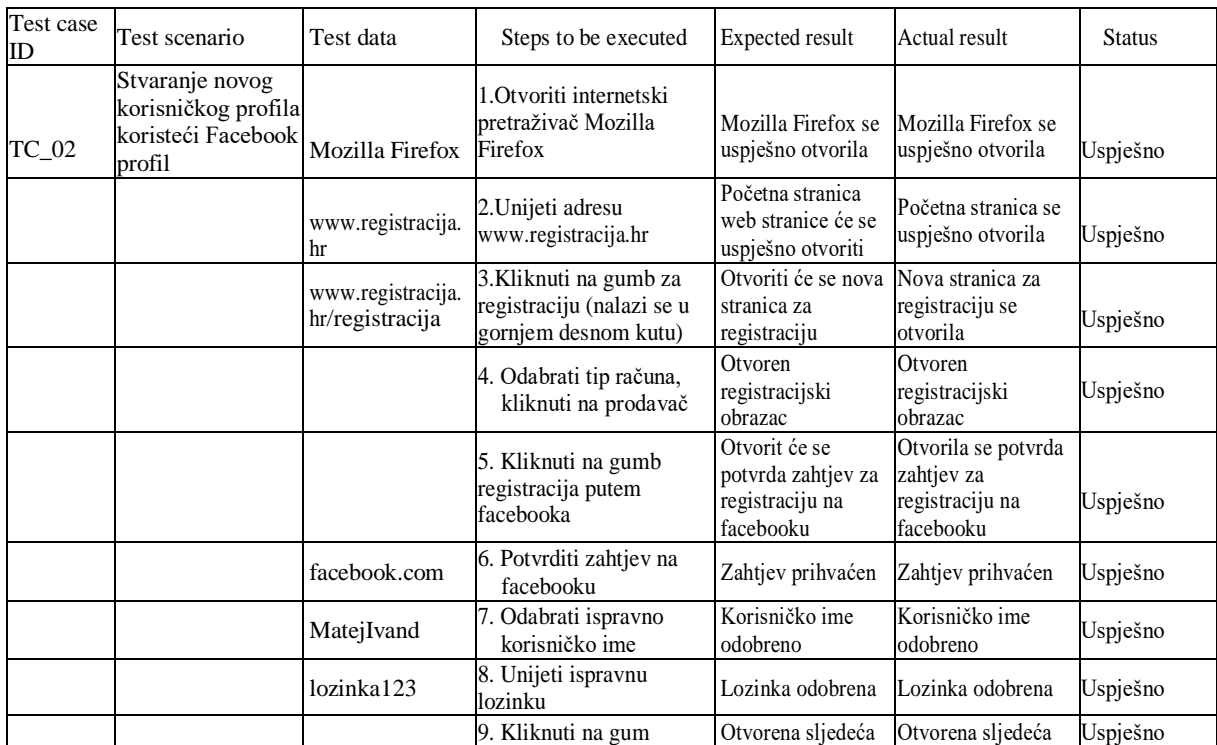

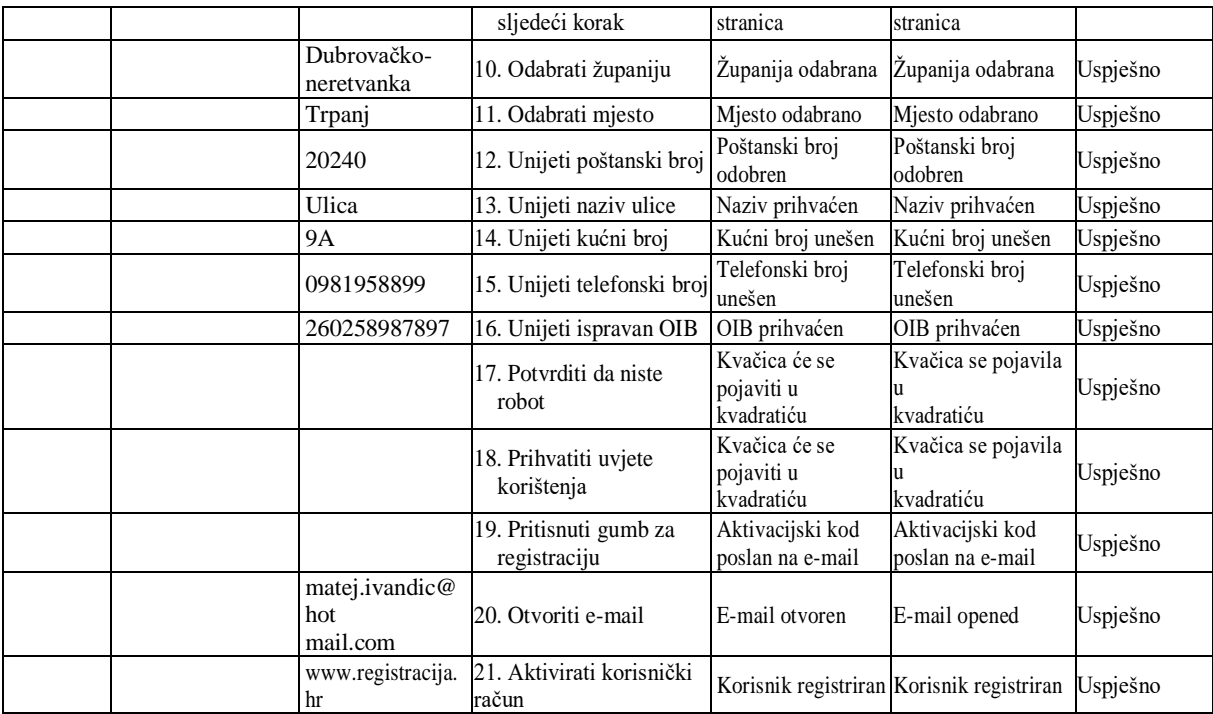

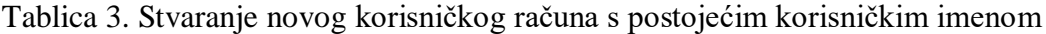

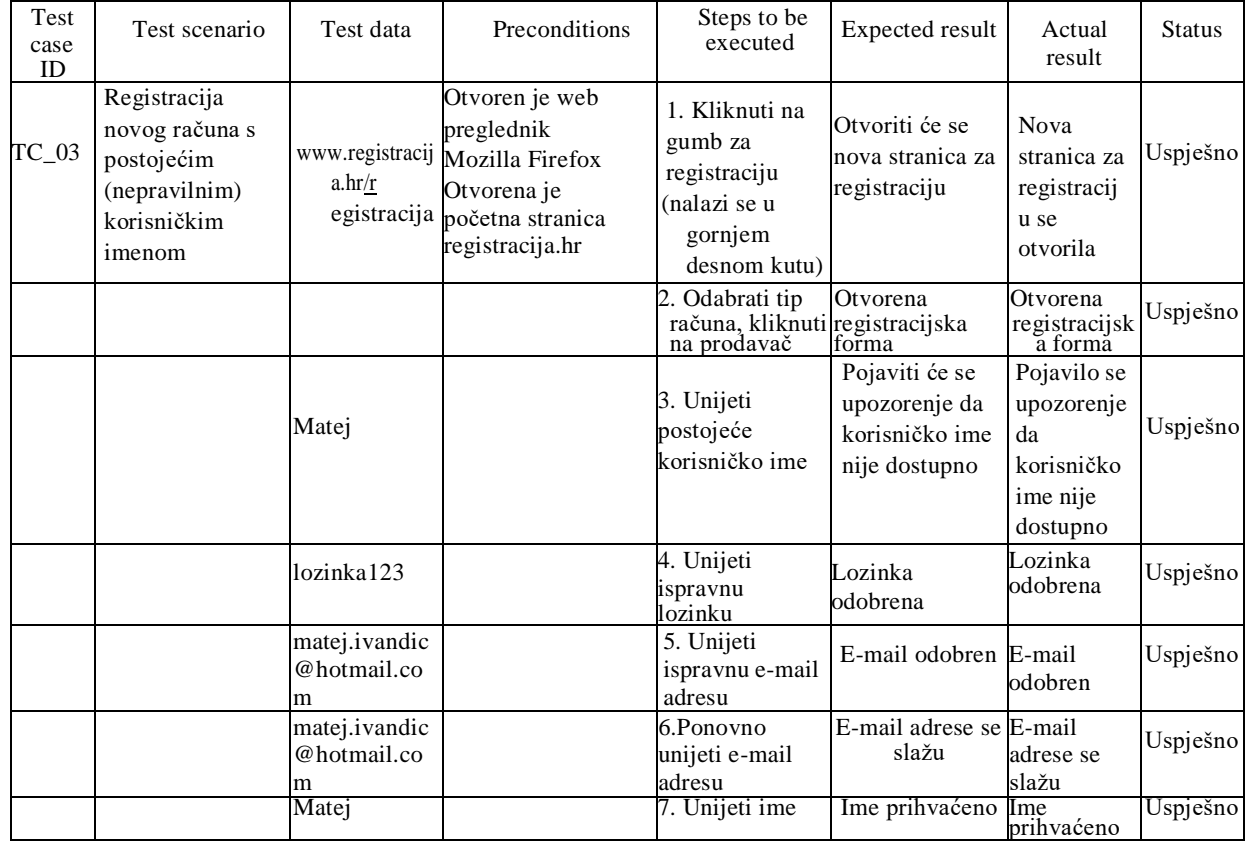

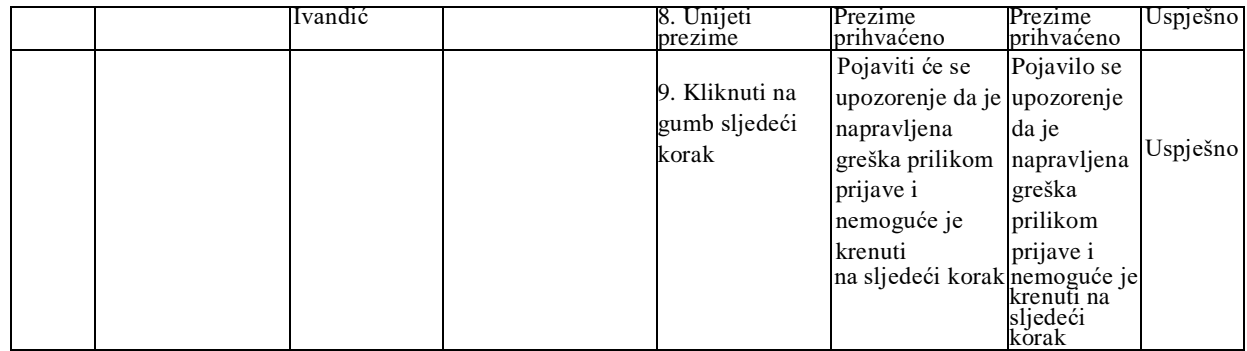

Tablica 4. Registracija novog raĉuna bez unošenja podataka

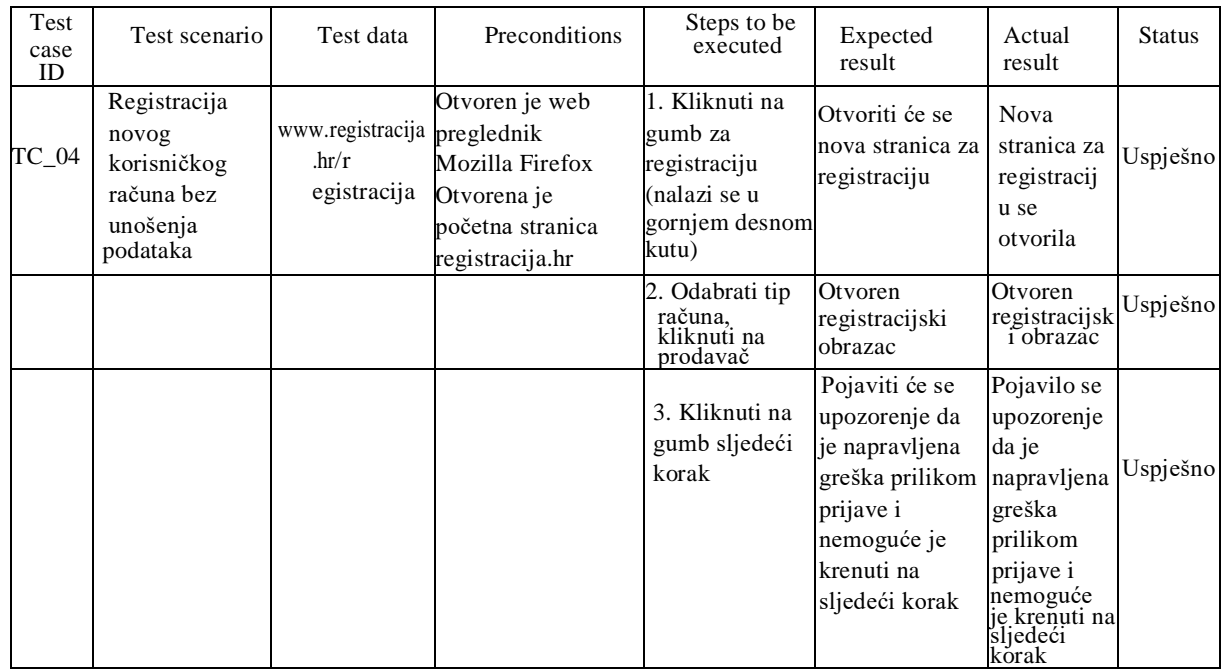

Izvor: Istraživanje autora

# Tablica 5. Stvaranje novog korisniĉkog raĉuna s neispravnom lozinkom

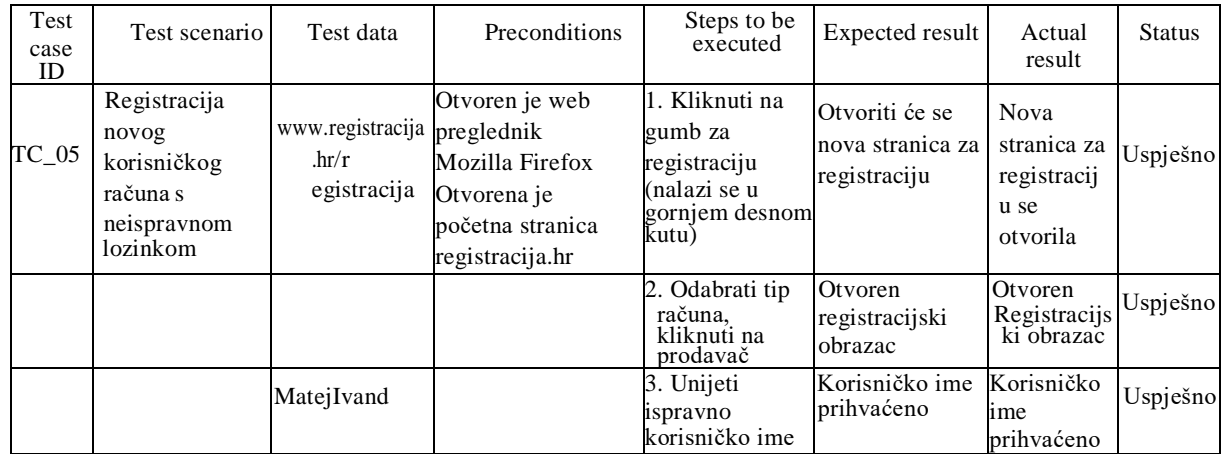

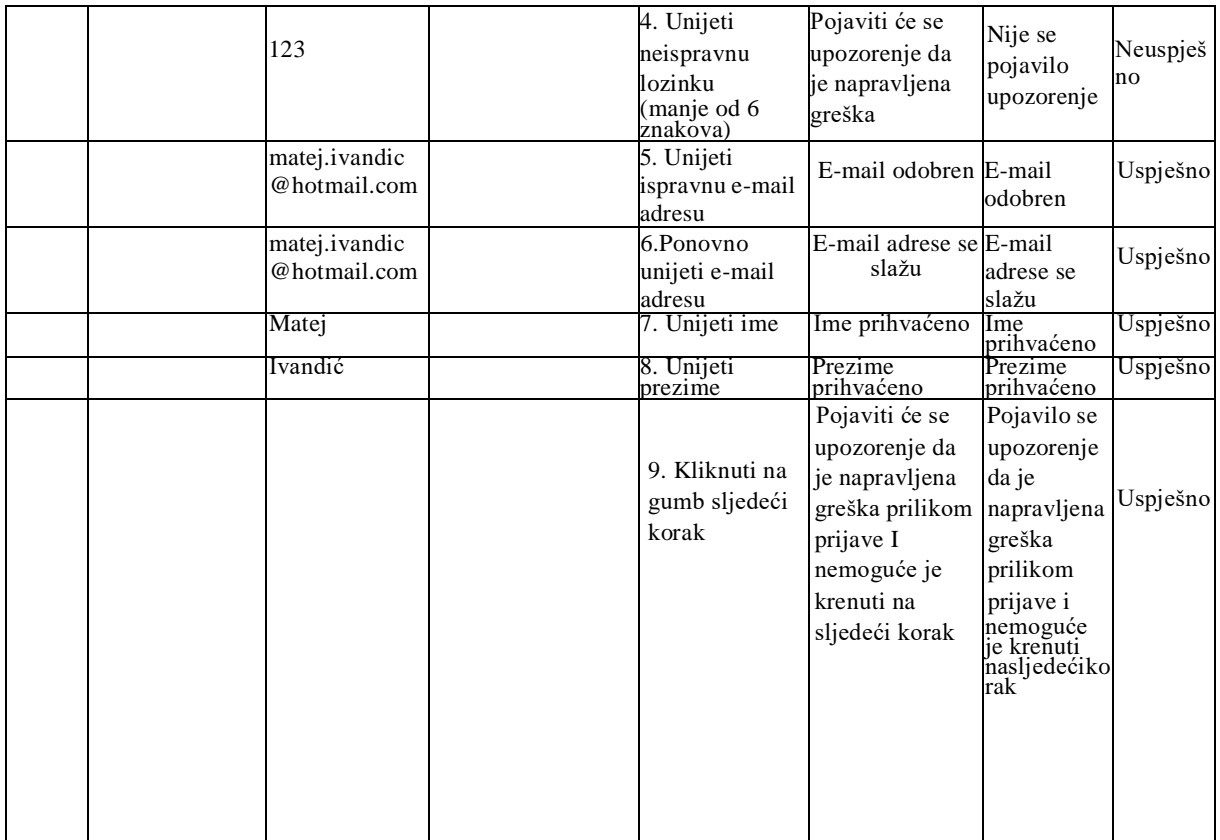

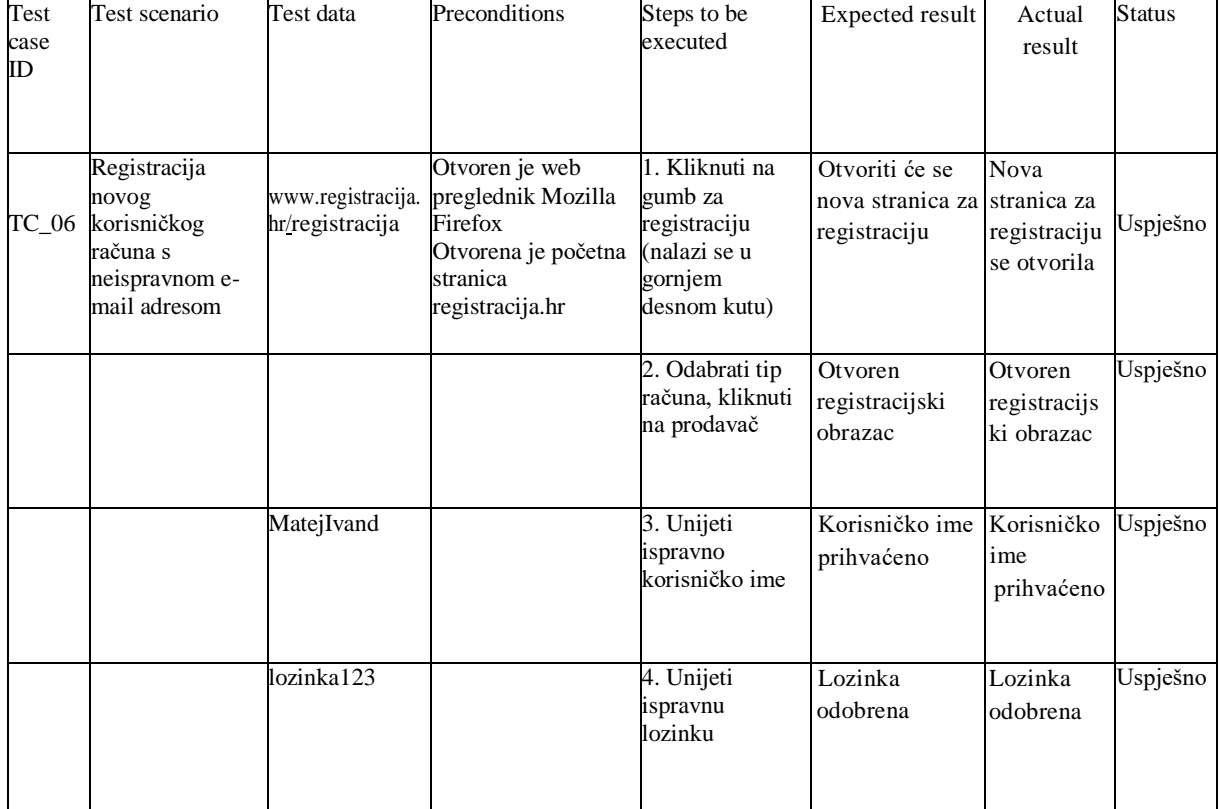

# Tablica 6. Stvaranje novog korisniĉkog raĉuna s neispravnom email adresom

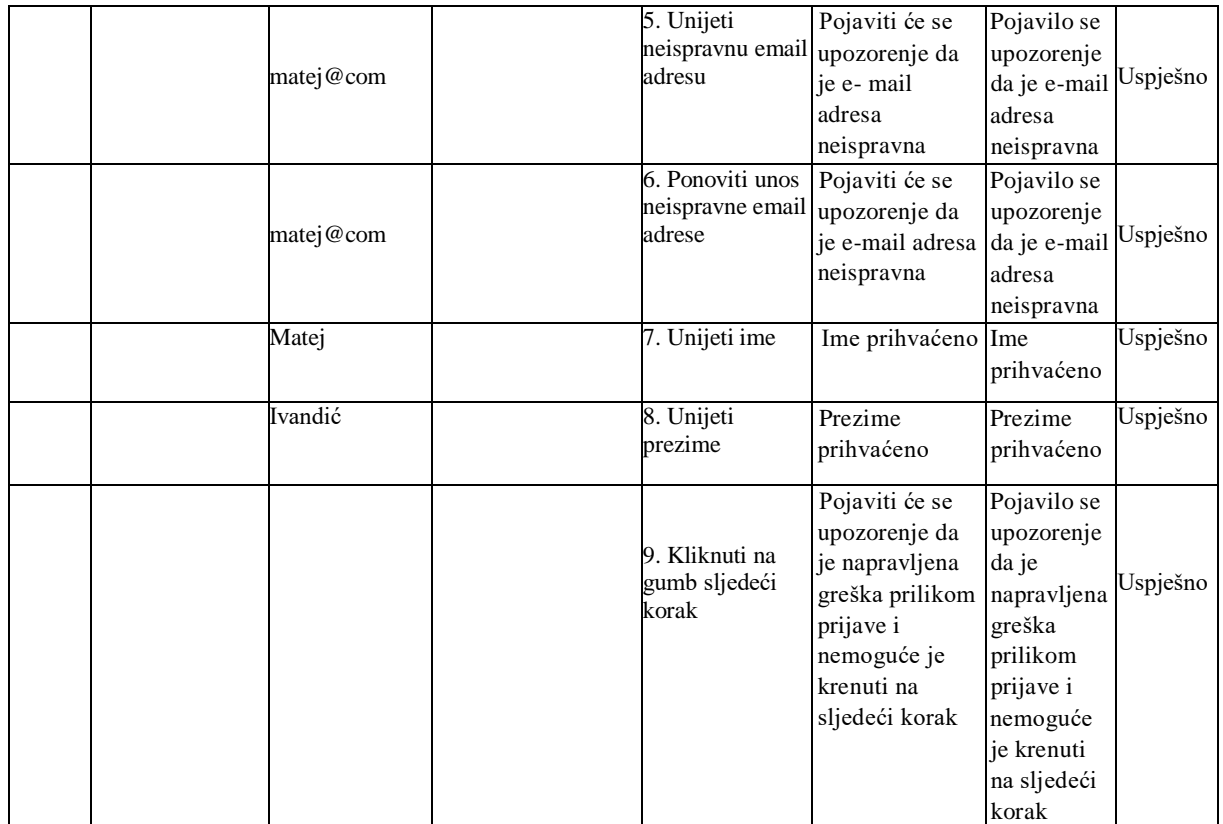

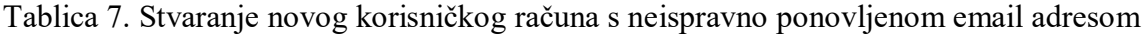

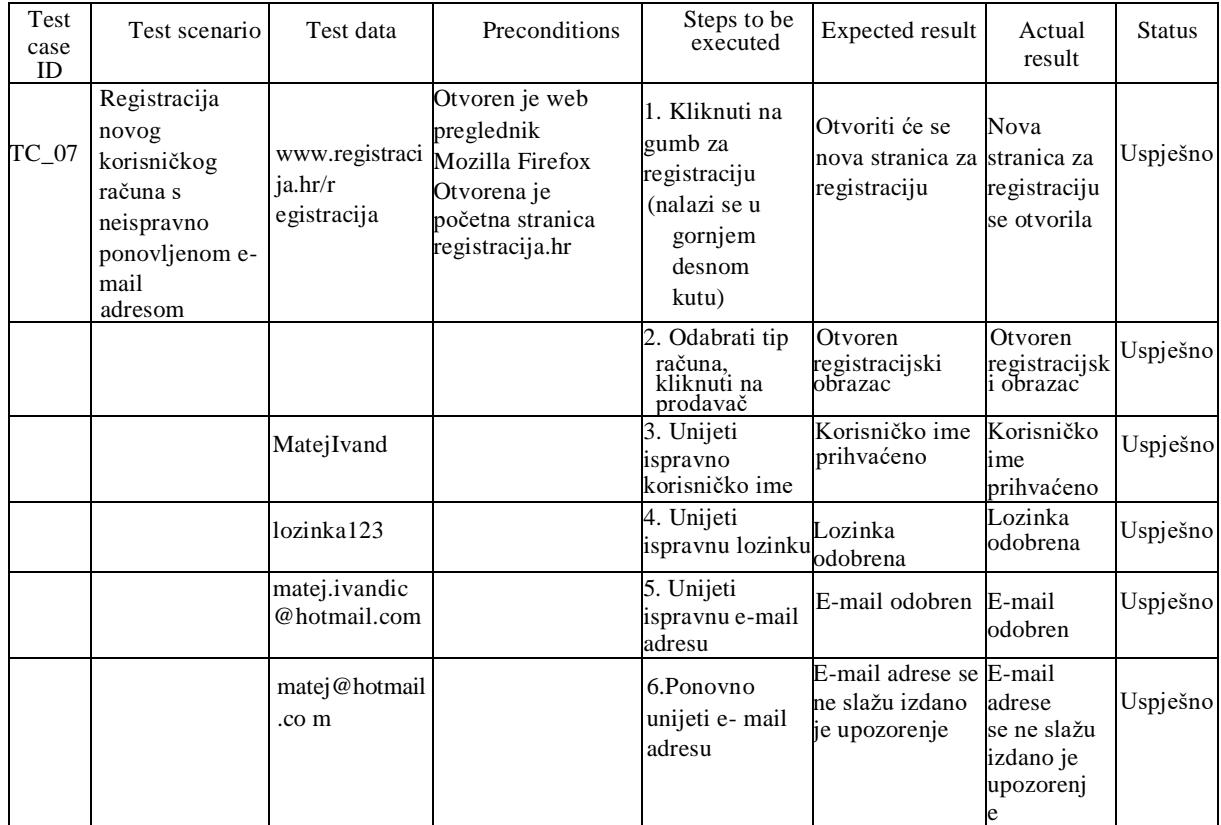

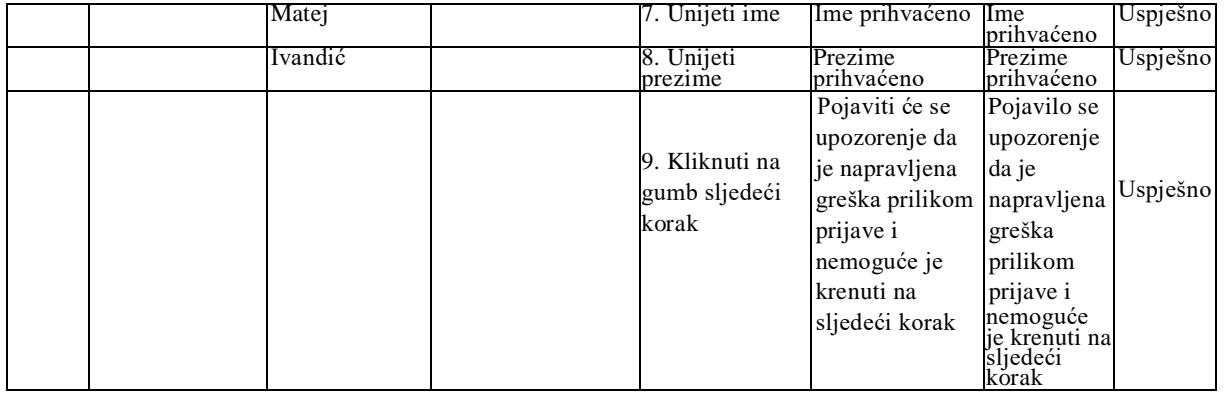

# Tablica 8. Stvaranje novog korisniĉkog raĉuna s neispravnim imenom

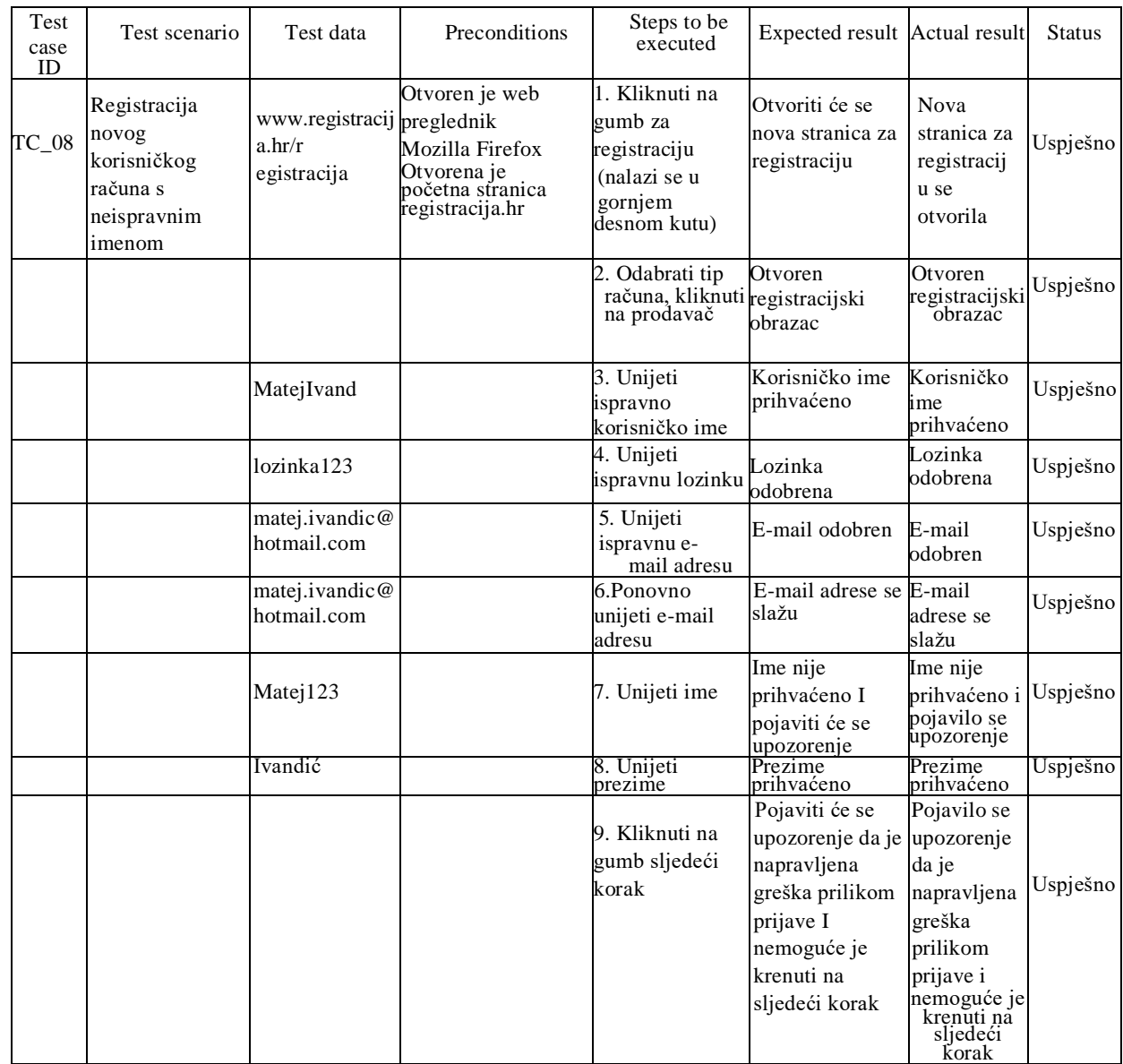

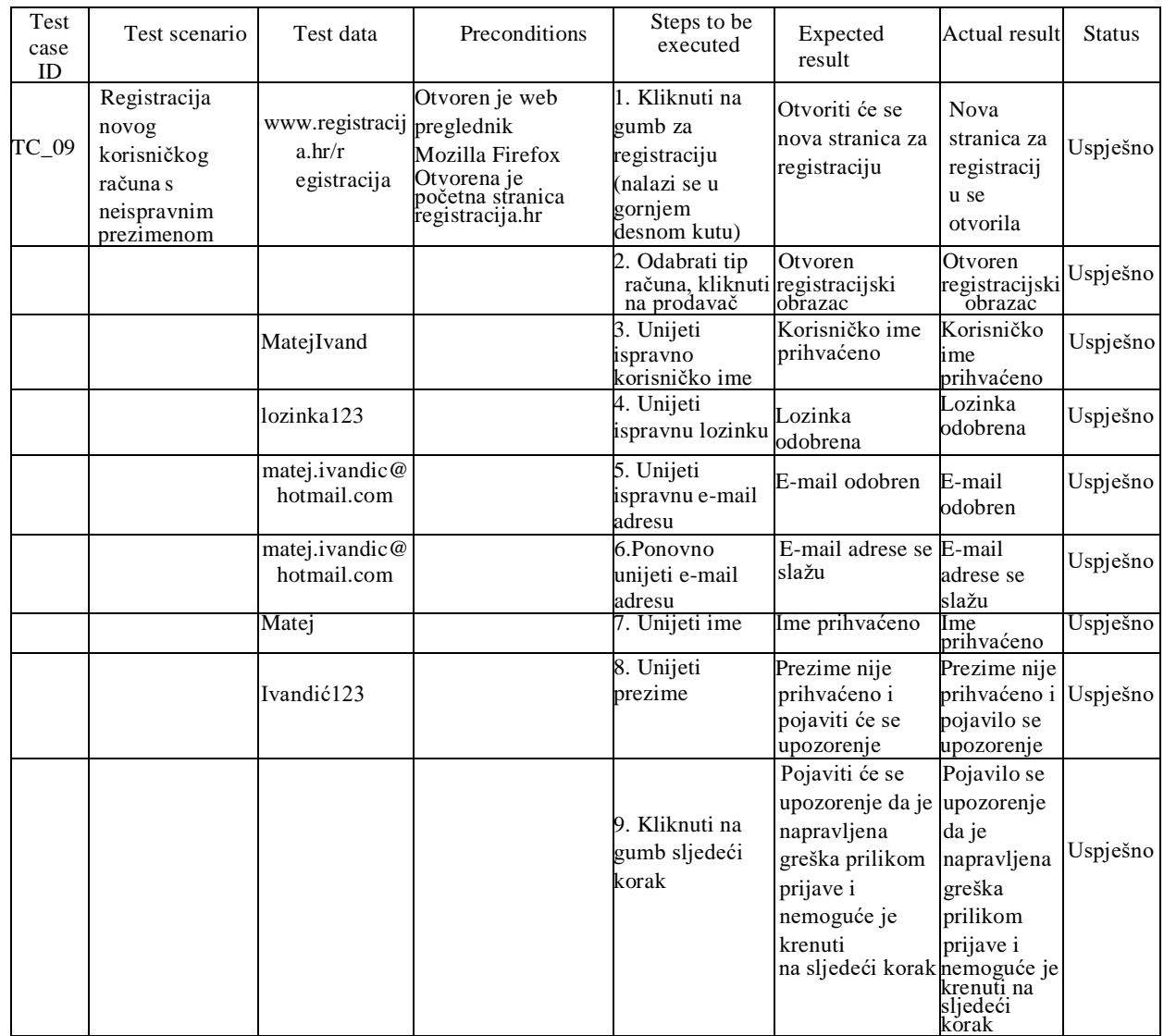

# Tablica 9. Stvaranje novog korisniĉkog raĉuna s neispravnim prezimenom

| Test<br>case<br>ID | Test scenario                                                                                        | Test data                                        | Preconditions                                                                                         | Steps to be<br>executed                                                              | Expected result Actual result                                                                                                    |                                                                                                    | <b>Status</b> |
|--------------------|----------------------------------------------------------------------------------------------------|--------------------------------------------------|----------------------------------------------------------------------------------------------------|--------------------------------------------------------------------------------------|----------------------------------------------------------------------------------------------------|----------------------------------------------------------------------------------------------------|---------------|
| $TC_10$            | Registracija<br>novog<br>korisničkog<br>računa bez<br>unošenja<br>podataka o<br>korisničkom<br>imenu | www.registracij<br>$a \cdot hr/r$<br>egistracija | Otvoren je web<br>preglednik<br>Mozilla Firefox<br>Otvorena je početna<br>stranica<br>registracija.hr | 1. Kliknuti na<br>gumb za<br>registraciju<br>(nalazi se u<br>gornjem<br>desnom kutu) | Otvoriti će se<br>nova stranica za<br>registraciju                                                                                           | <b>Nova</b><br>stranica za<br>registraciju<br>se otvorila                                                               | Uspješno      |
|                    |                                                                                                    |                                                  |                                                                                                    | 2. Odabrati tip<br>računa, kliknuti registracijski<br>na prodavač                    | Otvoren<br>obrazac                                                                                                    | Otvoren<br>registracijski<br>obrazac                                                                                    | Uspješno      |
|                    |                                                                                                    |                                                  |                                                                                                    | 3. Preskočiti<br>unos korisničkog<br>imena                                           |                                                                                                    |                                                                                                    |               |
|                    |                                                                                                    | lozinka123                                       |                                                                                                    | 4. Unijeti<br>ispravnu lozinku                                                       | Lozinka<br>odobrena                                                                                                    | Lozinka<br>odobrena                                                                                                    | Uspješno      |
|                    |                                                                                                    | matej.ivandic@<br>hotmail.com                    |                                                                                                    | 5. Unijeti<br>ispravnu e-mail<br>adresu                                              | E-mail odobren                                                                                                    | E-mail<br>odobren                                                                                                    | Uspješno      |
|                    |                                                                                                    | matej.ivandic@<br>hotmail.com                    |                                                                                                    | 6.Ponovno<br>unijeti e-mail<br>adresu                                                | E-mail adrese se<br>slažu                                                                                                    | E-mail<br>adrese se<br>slažu                                                                                            | Uspješno      |
|                    |                                                                                                    | Matej                                            |                                                                                                    | 7. Unijeti ime                                                                       | Ime prihvaćeno                                                                                                    | Ime<br>prihvaćeno                                                                                                    | Uspješno      |
|                    |                                                                                                    | Ivandić                                          |                                                                                                    | 8. Unijeti<br>prezime                                                                | Prezime<br>prihvaćeno                                                                                                    | Prezime<br>prihvaćeno                                                                                                   | Uspješno      |
|                    |                                                                                                    |                                                  |                                                                                                    | 9. Kliknuti na<br>gumb sljedeći<br>korak                                             | Pojaviti će se<br>upozorenje da je<br>napravljena<br>greška prilikom<br>prijave i<br>nemoguće je<br>krenuti<br>na sljedeći korak nemoguće je | Pojavilo se<br>upozorenje<br>da je<br>napravljena<br>greška<br>prilikom<br>prijave i<br>krenuti na<br>sljedeći<br>kórak | Uspješno      |

Tablica 10. Stvaranje novog korisniĉkog bez unošenja podataka o korisniĉkom imenu

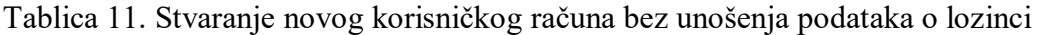

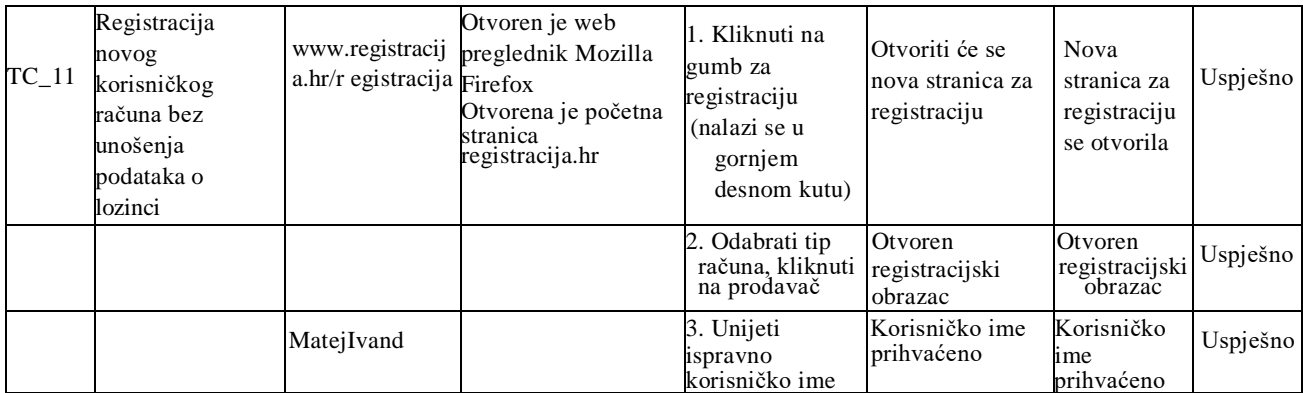

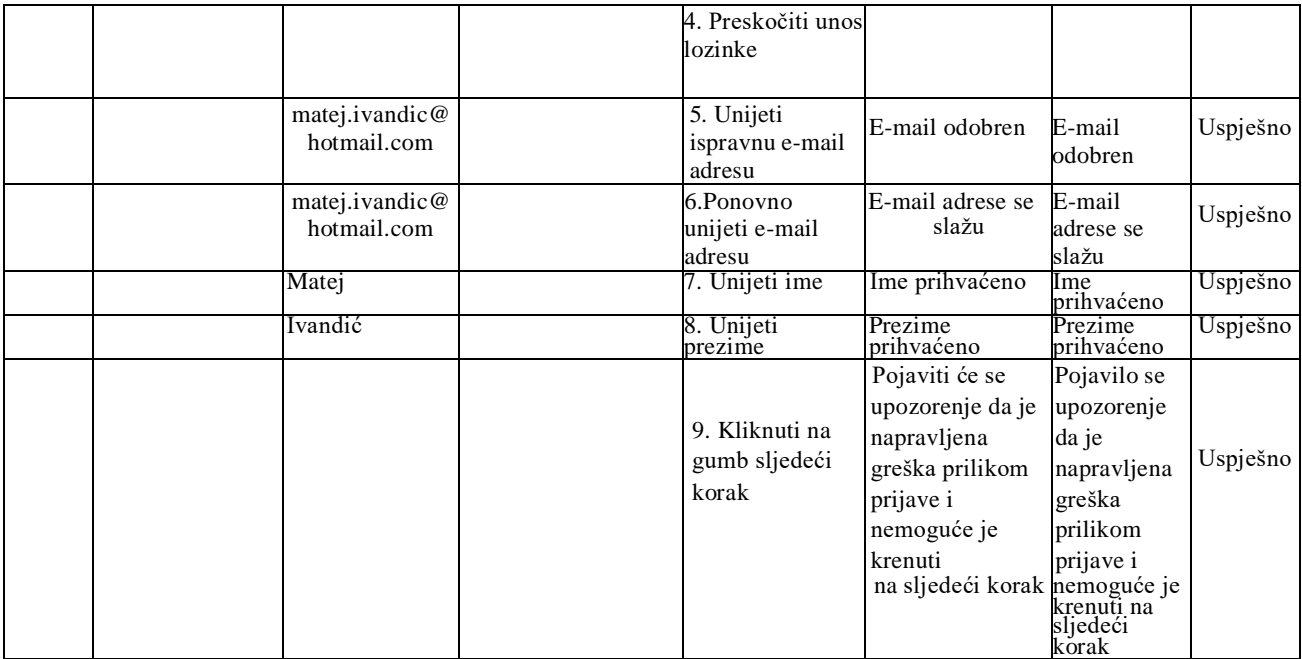

# Tablica 12. Stvaranje novog korisniĉkog raĉuna bez unošenja podataka o email adresi

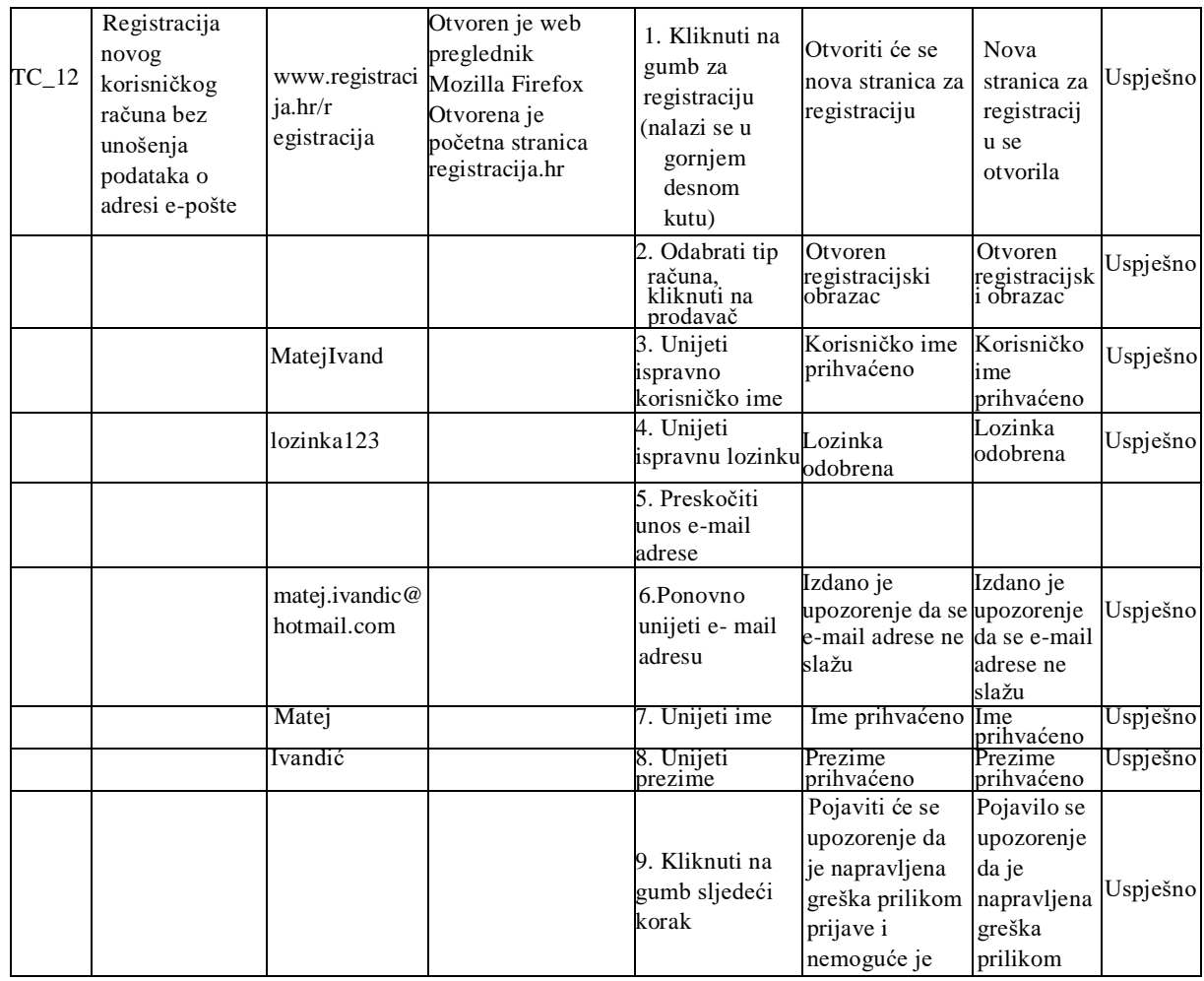

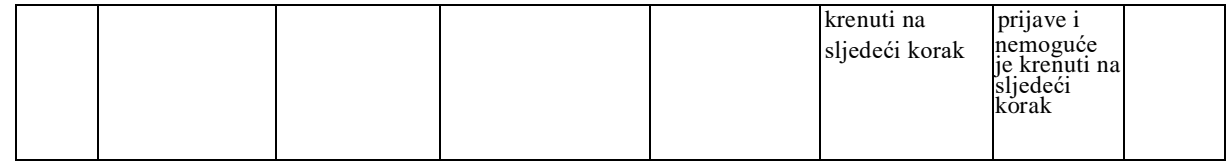

# Tablica 13. Stvaranje novog korisniĉkog raĉuna bez unošenja ponovljene email adrese

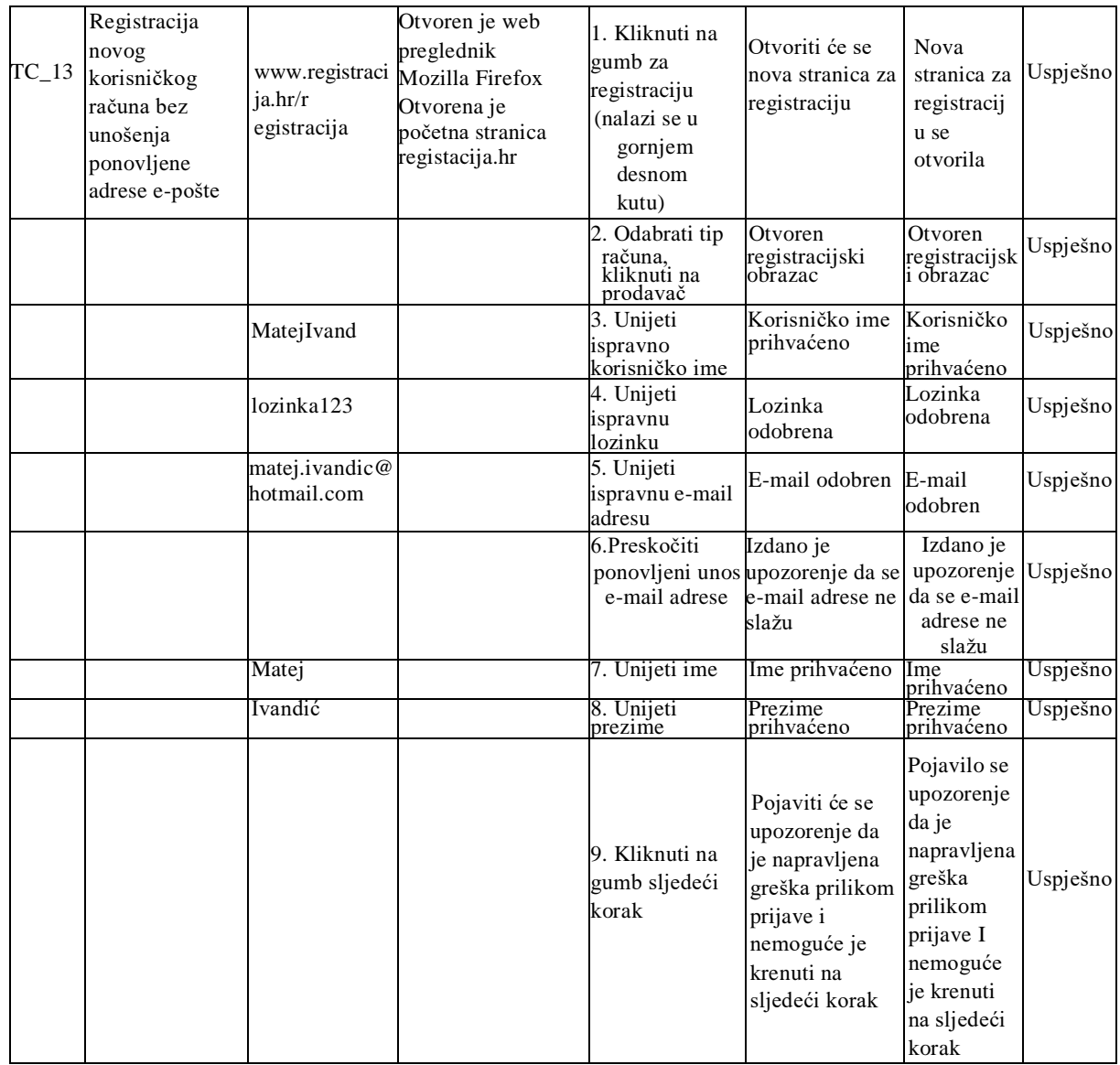

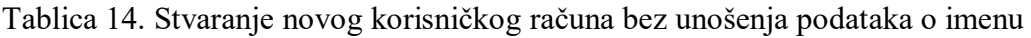

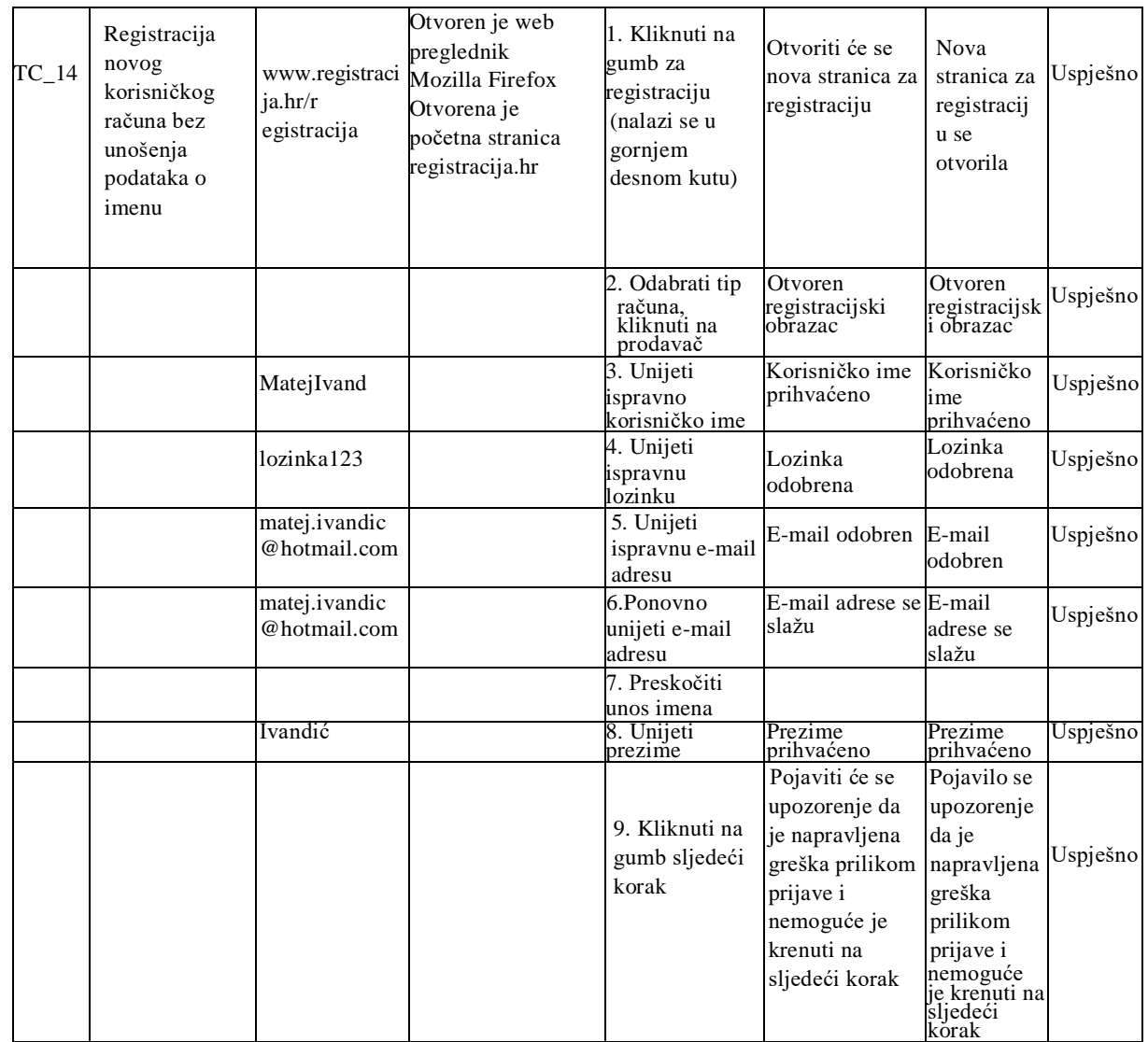

# Tablica 15. Stvaranje novog korisniĉkog raĉuna bez unošenja podataka o prezimenu

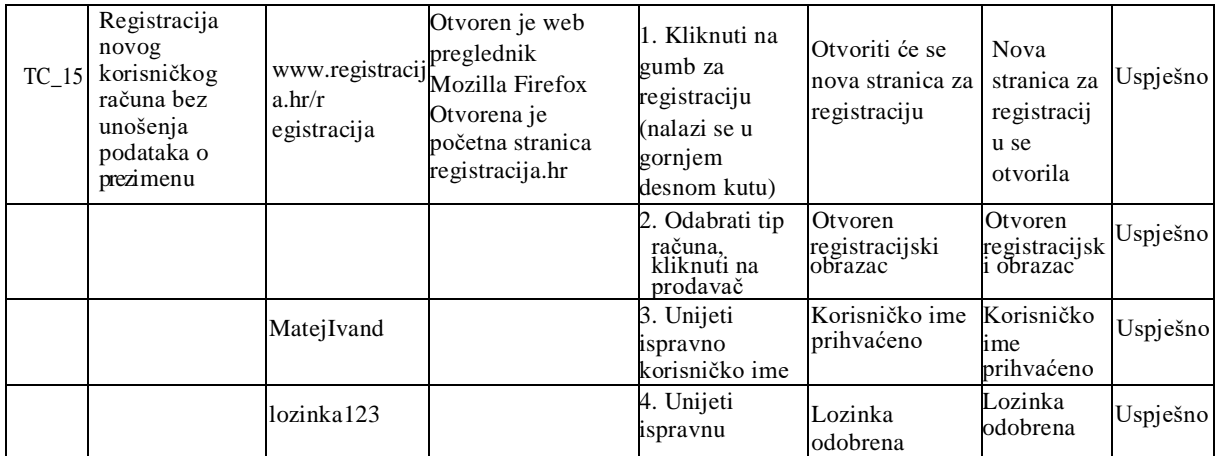

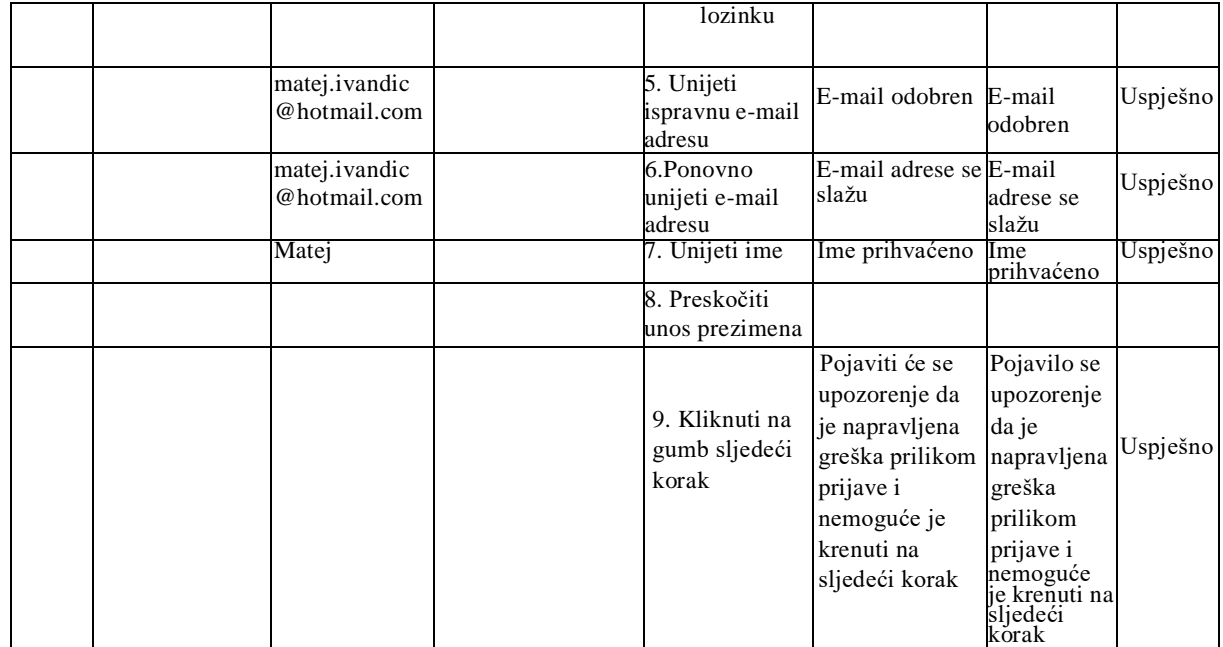

Tablica 16. Stvaranje novog korisniĉkog raĉuna bez unošenja podataka na drugoj strani registracijskog obrasca

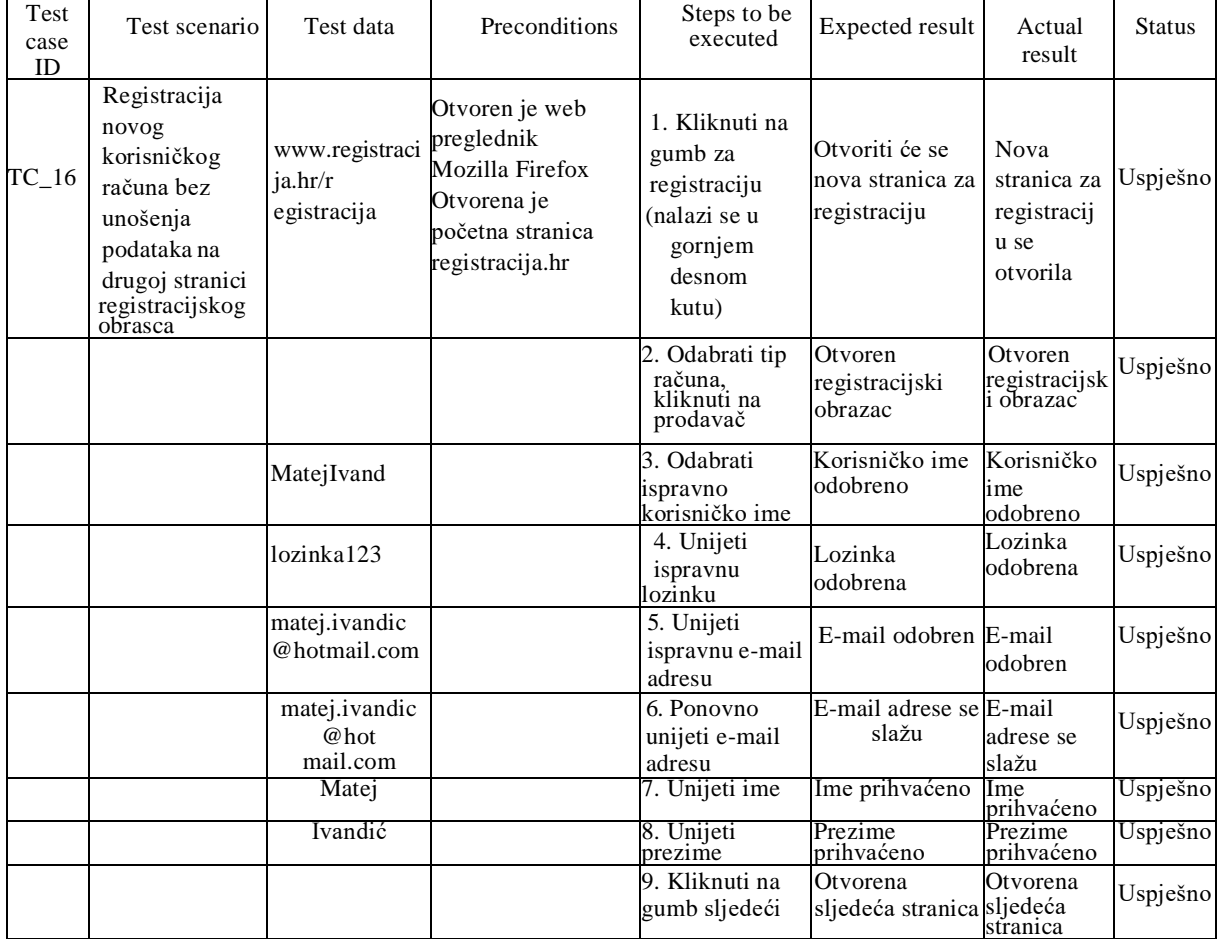

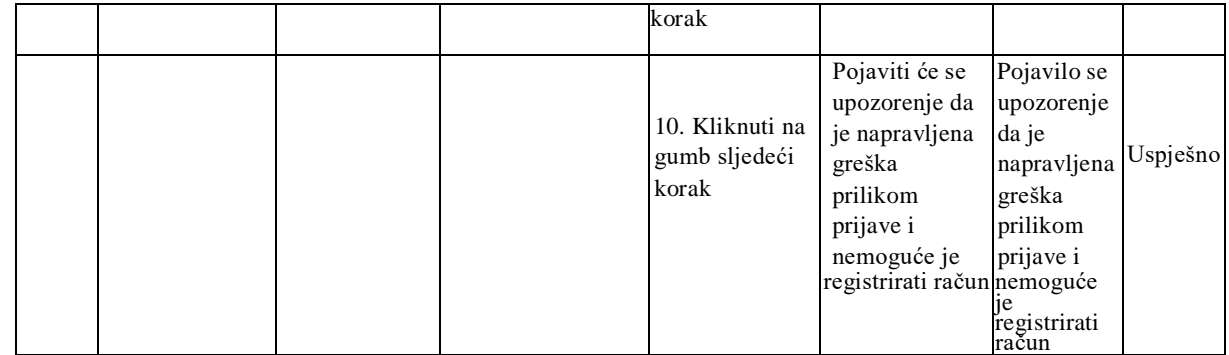

# Tablica 17. Stvaranje novog korisniĉkog raĉuna s pogrešnim poštanskim brojem

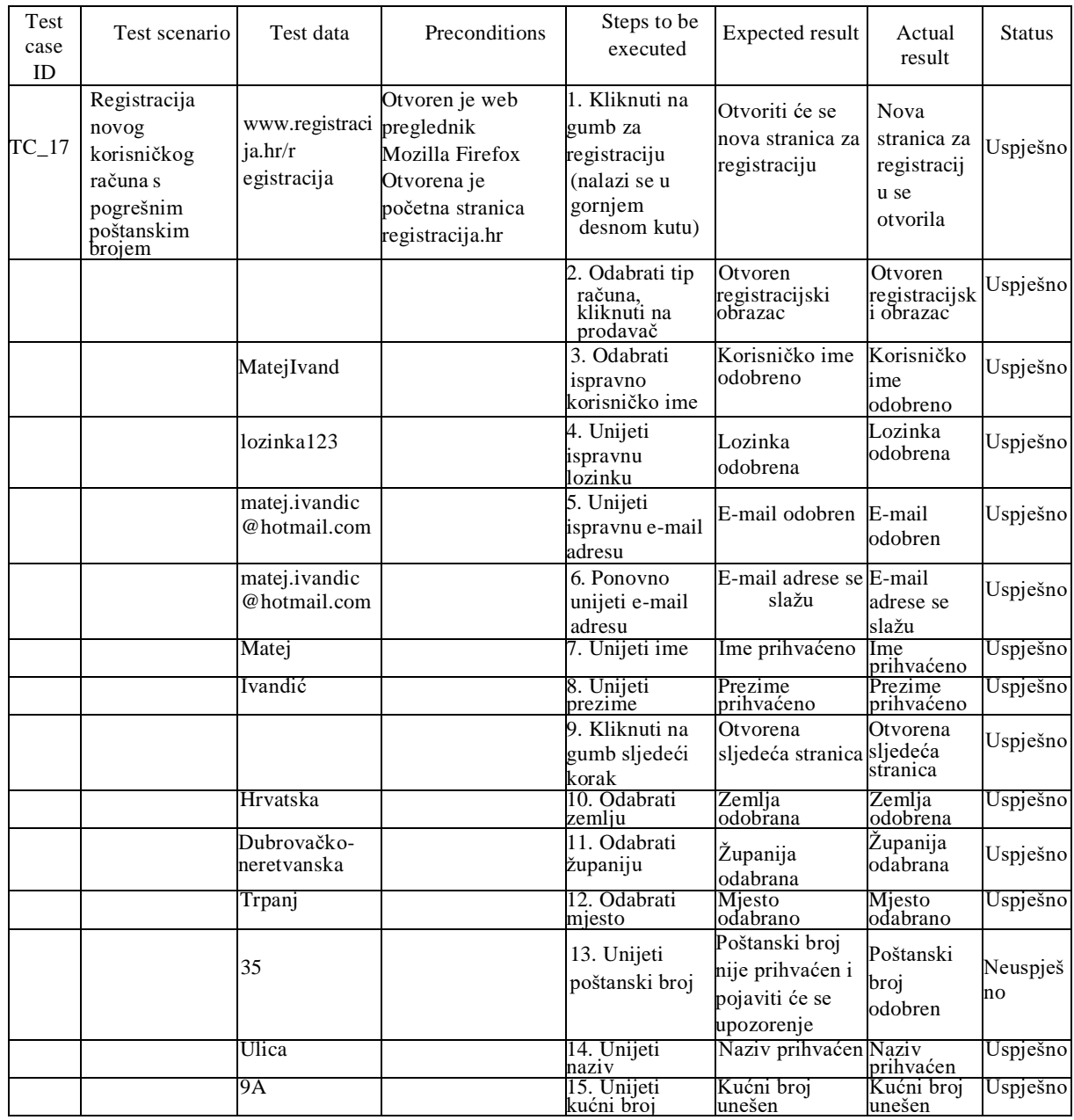

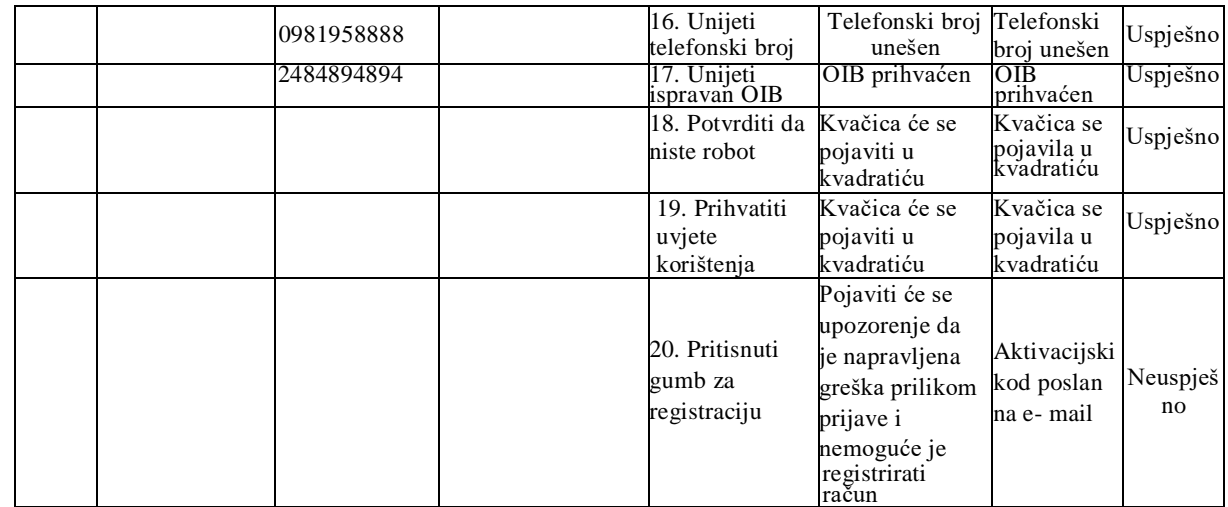

# Tablica 18. Stvaranje novog korisničkog računa bez odabira županije

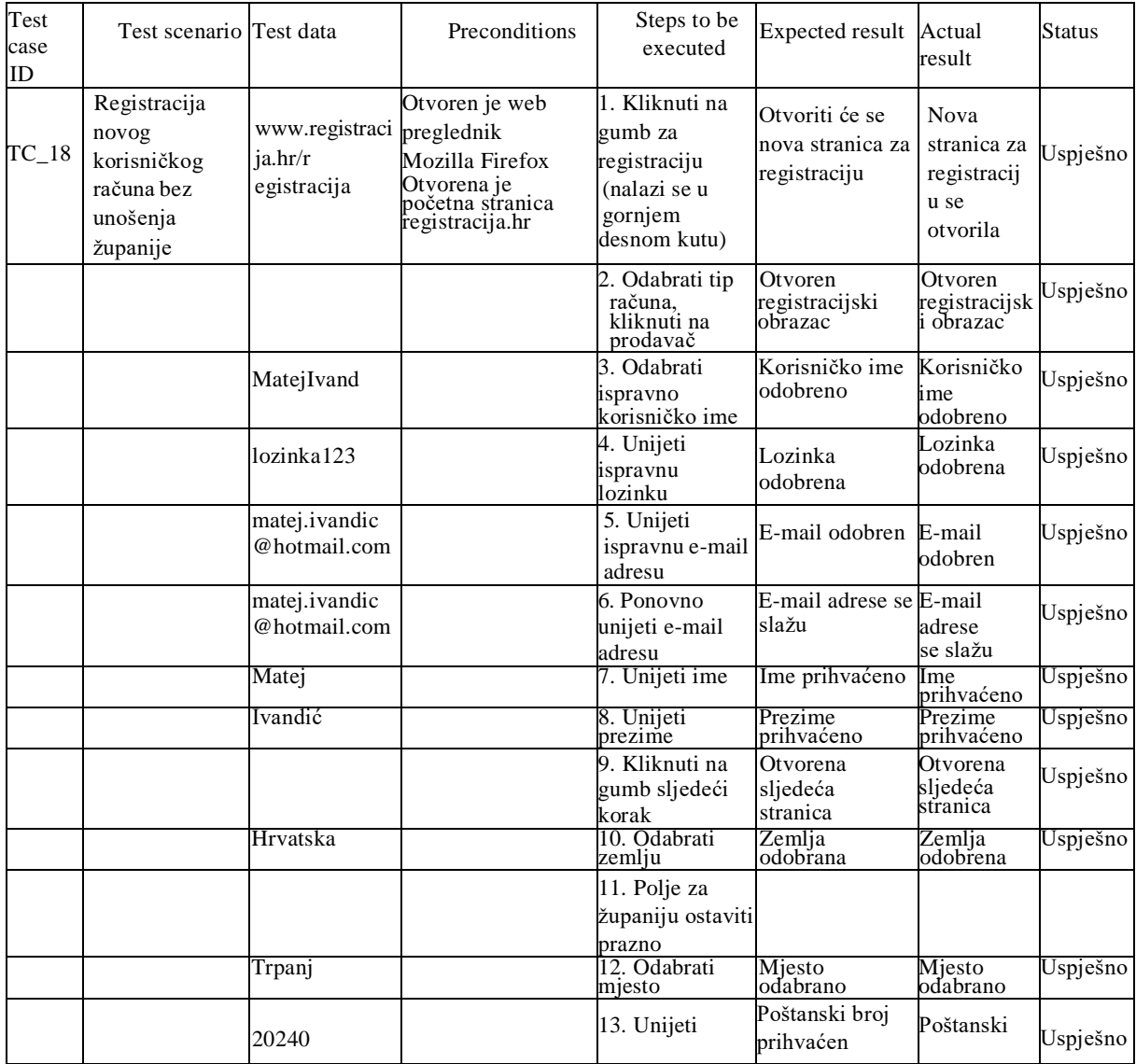

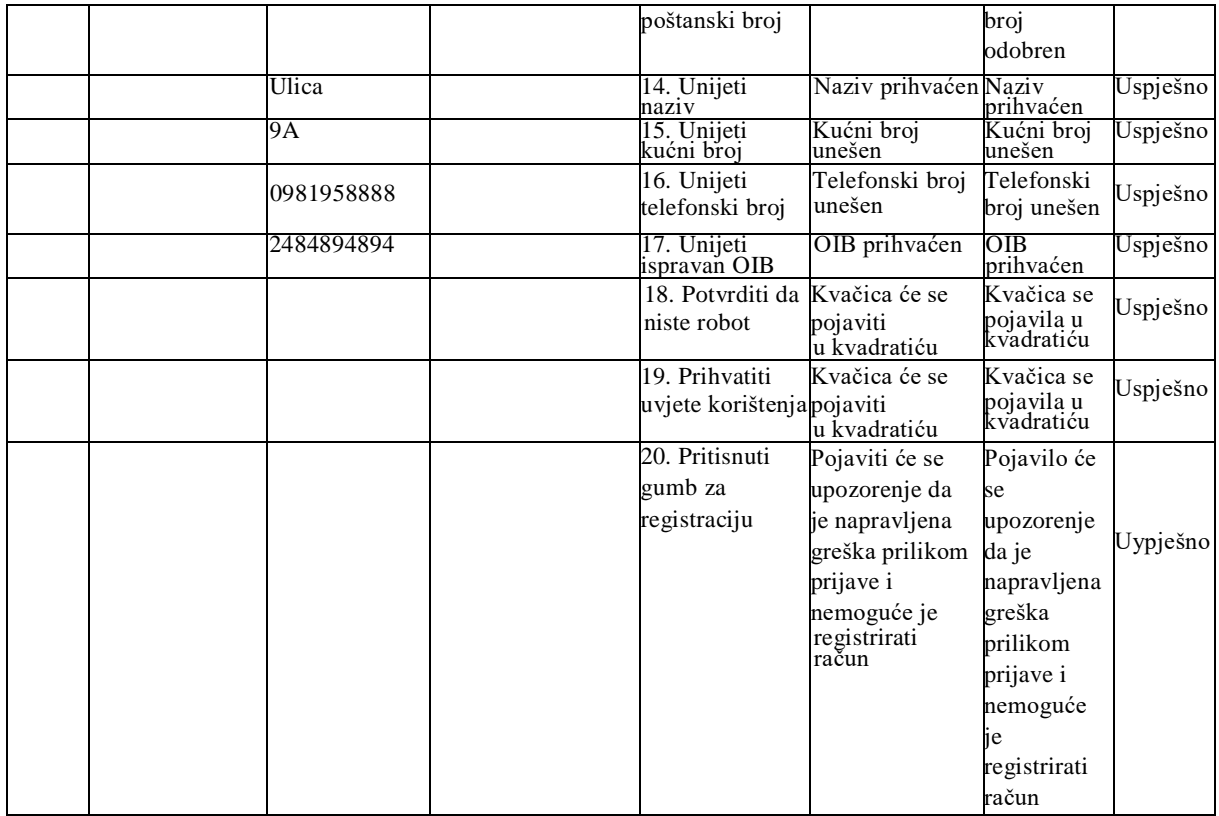

# Tablica 19. Stvaranje novog korisniĉkog raĉuna bez unošenja podataka o mjestu

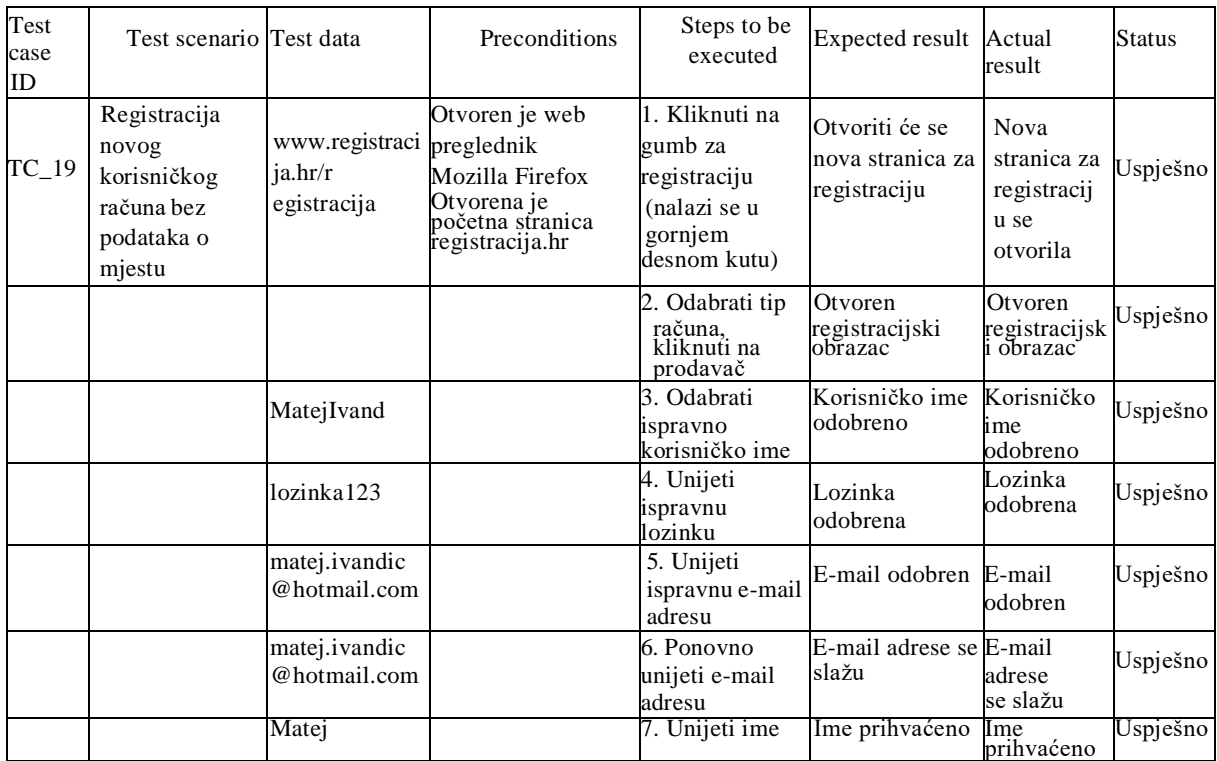

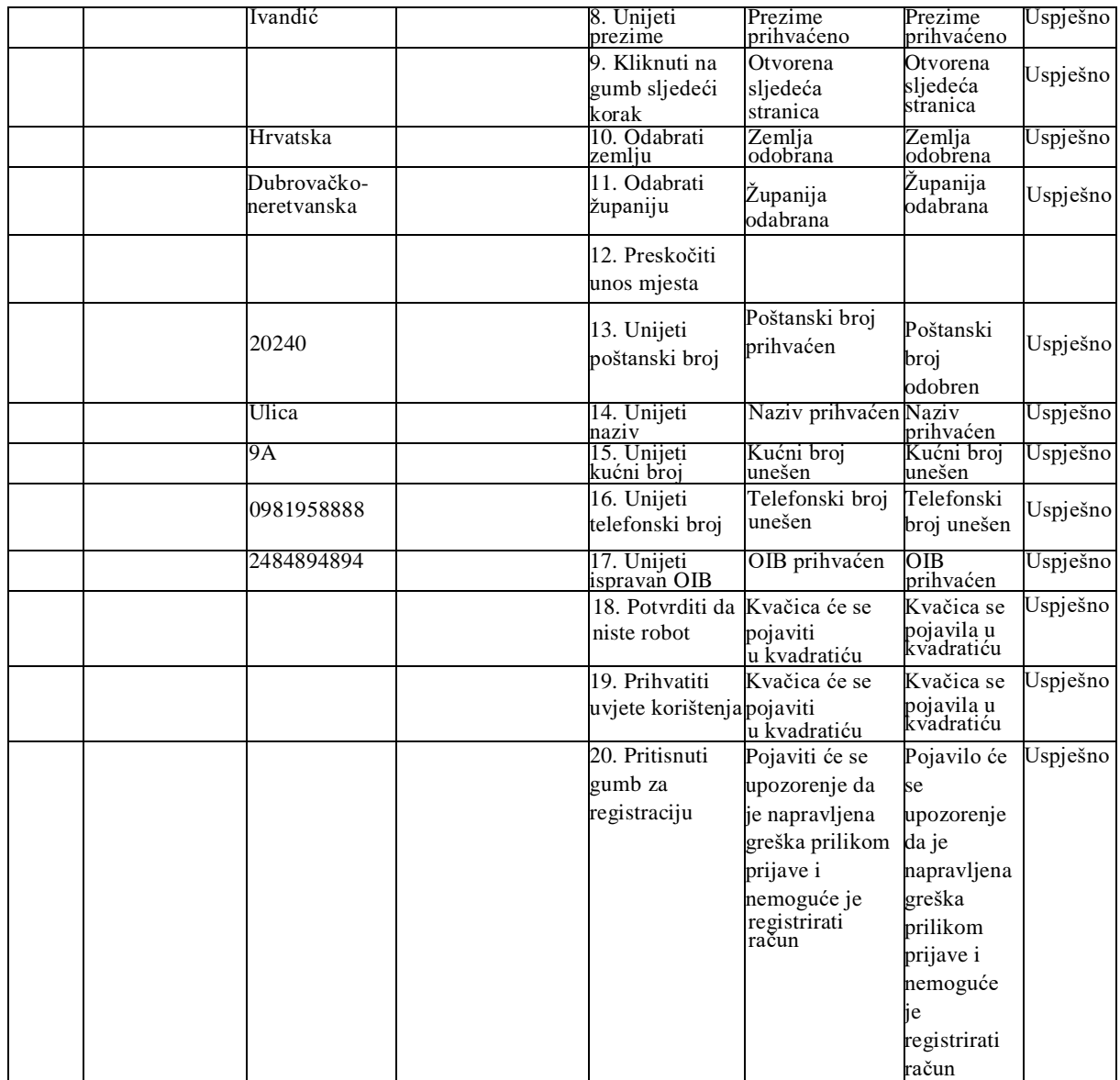

# Tablica 20. Stvaranje novog korisniĉkog raĉuna bez unošenja podataka o poštanskom broju

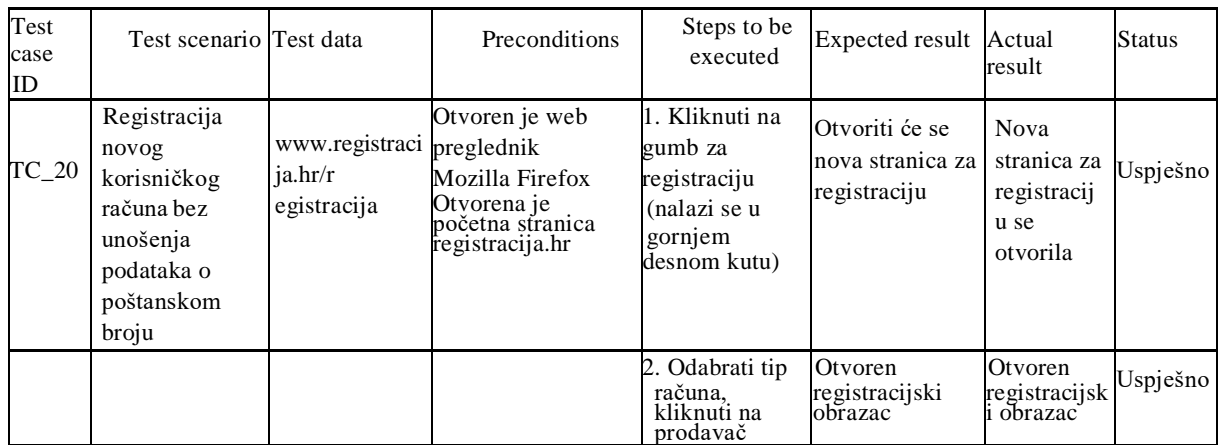

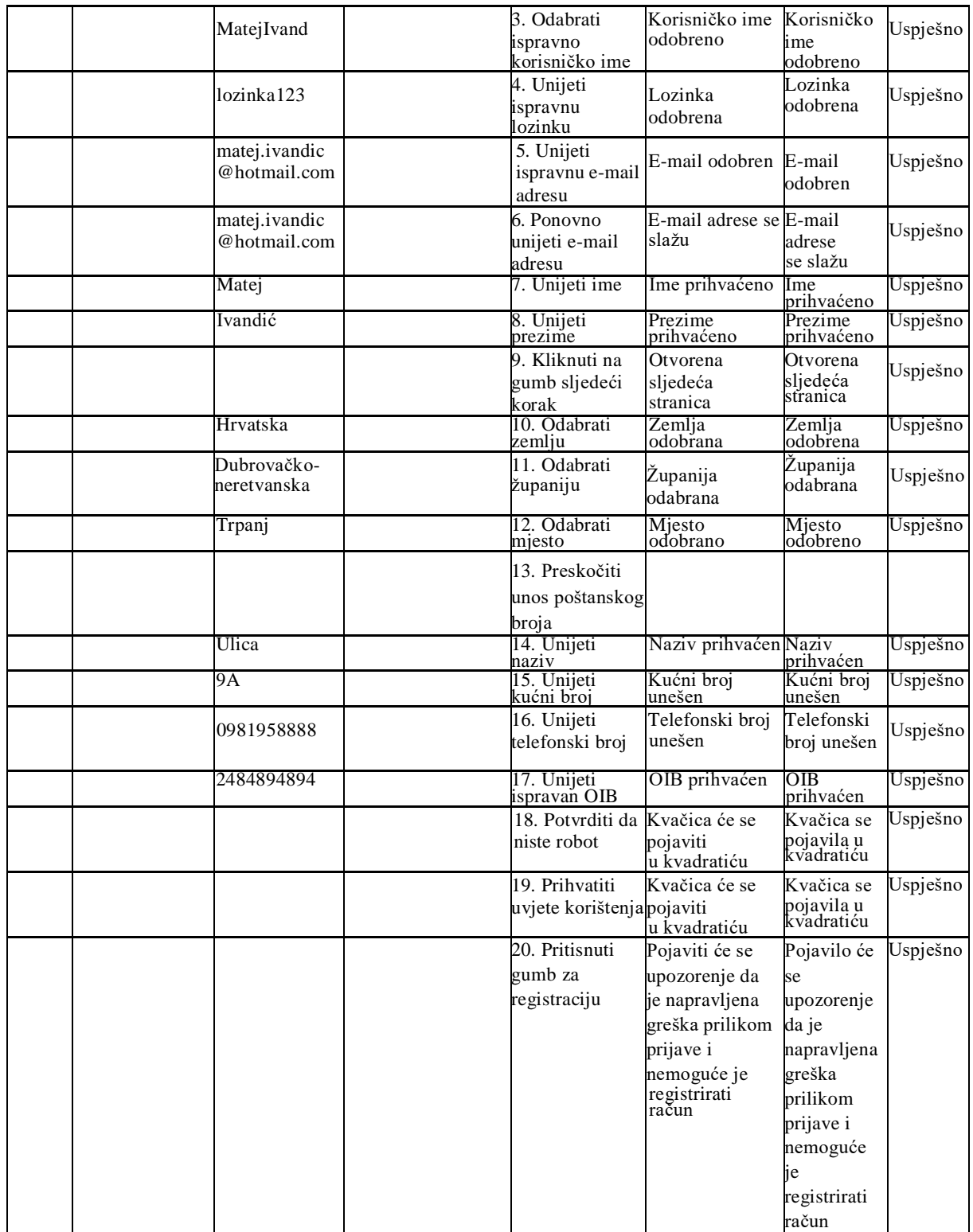

Tablica 21. Stvaranje novog korisniĉkog raĉuna bez unošenja podataka o nazivu ulice

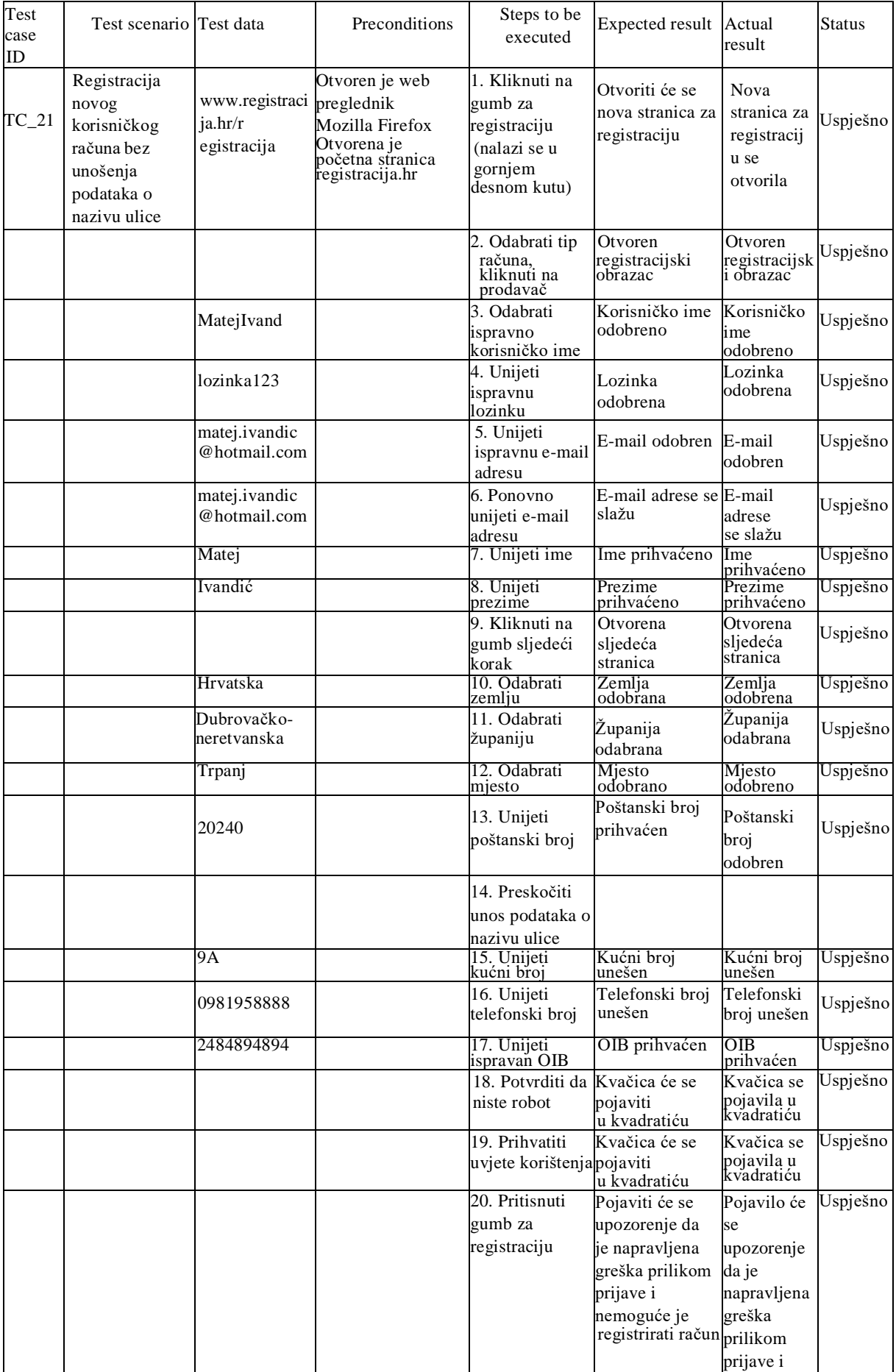

![](_page_42_Picture_528.jpeg)

# Tablica 22. Stvaranje novog korisniĉkog raĉuna bez unošenja podataka o kućnom broju

![](_page_42_Picture_529.jpeg)

![](_page_43_Picture_558.jpeg)

# Tablica 23. Stvaranje novog korisniĉkog raĉuna bez unošenja podataka o telefonskom broju

![](_page_43_Picture_559.jpeg)

| Trpanj     | 12. Odabrati<br>mjesto                       | Mjesto odobrano Mjesto                  | odobreno                               | Uspješno |
|------------|----------------------------------------------|-----------------------------------------|----------------------------------------|----------|
| 20240      | 13. Unijeti<br>poštanski broj                | Poštanski broj<br>prihvaćen             | Poštanski<br>broj odobren              | Uspješno |
| Ulica      |                                              | 14. Unijeti naziv Naziv prihvaćen Naziv | prihvaćen                              | Uspješno |
| 9Α         | 15. Unijeti kućni Kućni broj<br>broi         | unešen                                  | Kućni broj<br>unešen                   | Uspješno |
|            | 15. Preskočiti<br>unos telefonskog<br>broja  |                                         |                                        |          |
| 2484894894 | 17. Unijeti<br>ispravan OIB                  | OIB prihvaćen                           | OІB<br>prihvaćen                       | Uspješno |
|            | 18. Potvrditi da                             | Kvačica će se                           | Kvačica se                             | Uspješno |
|            | niste robot                                  | pojaviti<br>u kvadratiću                | pojavila u<br>kvadratiću               |          |
|            | 19. Prihvatiti<br>uvjete korištenja pojaviti | Kvačica će se<br>u kvadratiću           | Kvačica se<br>pojavila u<br>kvadratiću | Uspješno |
|            | 20. Pritisnuti                               | Pojaviti će se                          | Pojavilo će                            | Uspješno |
|            | gumb za                                      | upozorenje da je                        | se                                     |          |
|            | registraciju                                 | napravljena                             | upozorenje                             |          |
|            |                                              | greška prilikom                         | da je                                  |          |
|            |                                              | prijave i                               | napravljena                            |          |
|            |                                              | nemoguće je                             | greška                                 |          |
|            |                                              | registrirati račun                      | prilikom                               |          |
|            |                                              |                                         | prijave i                              |          |
|            |                                              |                                         | nemoguće                               |          |
|            |                                              |                                         | ie                                     |          |
|            |                                              |                                         | registrirati                           |          |
|            |                                              |                                         | račun                                  |          |

Izvor: Istraživanje autora

![](_page_44_Picture_550.jpeg)

![](_page_44_Picture_551.jpeg)

![](_page_45_Picture_411.jpeg)

Tablica 25. Stvaranje novog korisniĉkog raĉuna s nepravilnim podacima o mjestu, ulici, kućnom i poštanskom broju

![](_page_45_Picture_412.jpeg)

![](_page_46_Picture_522.jpeg)

# <span id="page-47-0"></span>**4.2. Automatsko testiranje**

Primjeri automatsko testiranja su odrađeni u jednostavnom alatu Selenium IDE, koji je dostupan kao Add-on za Mozillu Firefox. Testiranje je odrađeno na primjeru prijave na Google Gmail raĉun.

#### **Slika 7. Prijava sa ispravnim emailom i lozinkom**

![](_page_47_Picture_43.jpeg)

Izvor: Istraživanje autora

### **Slika 8. Prijava sa ispravnim emailom i neispravnom lozinkom**

![](_page_47_Picture_44.jpeg)

# **Slika 9. Prijava sa neispravnim emailom**

![](_page_48_Picture_39.jpeg)

Izvor: Istraživanje autora

# **Slika 10. Prijava sa ispravnim emailom i bez unošenja lozinkom**

![](_page_48_Picture_40.jpeg)

Izvor: Istraživanje autora

### **Slika 11. Prijava sa unošenja emaila**

![](_page_48_Picture_41.jpeg)

# **Slika 12. Prijava sa unošenjem ispravnog emaila velikim slovima i ispravnom lozinkom**

![](_page_49_Picture_39.jpeg)

Izvor: Istraživanje autora

### **Slika 13. Prijava unošenjem ispravnog telefonskog broja i ispravne lozinke**

![](_page_49_Picture_40.jpeg)

### Izvor: Istraživanje autora

## **Slika 14. Prijava sa ispravnog telefonskog broja i neispravne lozinke**

![](_page_49_Picture_41.jpeg)

# **Slika 15. Prijava sa unošenjem neispravnog telefonskog broja**

![](_page_50_Picture_23.jpeg)

Izvor: Istraživanje autora

# **Slika 16. Prijava sa ispravnog telefonskog broja bez unošenja lozinke**

![](_page_50_Picture_24.jpeg)

### <span id="page-51-0"></span>**5. Zaključak**

U završnom radu su prezentirani najvažniji tipovi testiranja, opisana je njihova podjela i definicija, iznešena su mišljenja različitih autora, kao i samog autora završnog rada o važnosti testiranja te su pruženi primjeri manualnog i automatskog testiranja na dvjema različitim internetskim stranicama.

Unatoĉ zanemarenosti i podcjenjenosti testiranja u teoriji, pa ĉak i u praksi, ono i dalje predstavlja iznimno bitan segment u razvoju programskih proizvoda. Sama ĉinjenica da veliki dio troškova i vremena u razvoju programskih proizvoda spada upravo na testiranje, daje jasnu sliku o tome koliko poduzeća ovise o testiranju prilikom razvoja njihovih proizvoda. Zato se smatra da testiranje i dalje ima svoju budućnost u razvoju programskih proizvoda, te će se kontinuirano razvijati i napredovati, kao i cjelokupni razvoj tehnologije, pojavljivati će se nove metode testiranja, novi alati, te budućnost zasigurno nosi neke nove i uzbudljive izazove pred testiranjem.

Zanimljiv je i podatak da veliki dio testera, iako ne i većina, ne potjeĉe iz primarno tehnološke struke, već dolaze iz razliĉitih društvenih, prirodnih i drugih znanosti. Postoji nekoliko razloga zašto se to događa, a prvi je vrlo jednostavan, na tržištu rada nedostaje osoba koje imaju potrebnu tehnološku pozadinu te poduzeća jako teško dolaze do takvih osoba. Kao drugi razlog bi može se istaknuti da je kod testiranja često potreban i drukčiji pristup i pogled na softver koji se testira. Tako testeri koji dolaze iz razliĉitih struka, ĉesto imaju komplementarna znanja, te ĉine proces testiranja uspješnijim i boljim.

Može se zaključiti da testiranje, unatoč tome što predstavlja dugotrajan i skup proces, isto tako predstavlja vrijedan proces koji u razvoju programskih proizvoda igra važnu ulogu i omogućuje razvoj kvalitetnog proizvoda. Iako postoji rizik da će softver imati određene greške i nakon testiranja, ipak je potrebno voditi i raĉuna o cost benefitu u testiranju te je potrebno naći pravu mjeru koja je potrebna za testiranje nekog proizvoda, tj. potrebno je testirati proizvod na naĉin da testiranje ne iziskuje prevelike troškove kojima će uzrokovati probleme u poslovanju poduzeća, a ipak će osigurati dobru pokrivenost sustava svojim testovima.

### <span id="page-52-0"></span>**6. Sažetak**

U ovome završnome radu proučava se testiranje, opisuje se njegova važnost, uloga u razvoju programskih proizvoda, te nabrajaju i definiraju razliĉiti tipovi i vrste testiranja. Osim teorijskog dijela daju se i konkretni primjeri manualnog i automatskog testiranja.

Na temelju informacija prikupljenih testiranjem može se pružiti jasna slika o kvaliteti softvera koji neko poduzeće ili organizacija proizvodi. Testiranje smanjuje mogućnost, iako je ne uklanja u potpunosti, izdavanja lošeg proizvoda krajnjem korisniku te omogućuje pravovremeno prepoznavanje grešaka u sustavu i njihovo popravljanje. Testiranje je jedna od temeljnih faza u razvoju programskih proizvoda o kojoj ovisi konaĉna kvaliteta softvera u smislu broja grešaka koje se pojavljuju u sustavu.

Ključne riječi: testiranje, važnost, tipovi, razvoj softvera, greške, bugovi.

#### **Summary**

This thesis analyses testing, describes importance of testing and its role in software development, and lists and defines various testing types and methods. Besides theoretical part of this paper, examples of manual and automated tests are also presented in this thesis.

On the basis of the informations collected by testing, company or organization can have a clearer picture of the software that is developed. Testing reduces posibility of selling bad software product to the consumer, altough it doesn't remove it completely. It finds errors in the system before product is given to customer and it makes possible to fix those bugs on time. Testing is one of the most important phases in software development life cycles (SDLC) and quality of software product depends on good testing.

Key words: testing, importance, types of testing, SDLC, errors, bugs.

# <span id="page-53-0"></span>**7. Literatura**

### **Knjige:**

- 1. Manger, R. (2016.): Softversko inženjerstvo, Element, Zagreb
- 2. Mayers, G. (2004.): The Art of Software Testing, Word Association, Inc, New Jersey

### **Članci i studije**

- 1. Gelperin D., Hetzel B. (1988): The Growth of Software Testing, Communications of the ACM, June, Volume 31., Number 6, str. 687. – 695.
- 2. Harley, N. (2014.): 10 of the most coastly software errors in history, preuzeto sa: a. https://raygun.com/blog/10-costly-software-errors-history/
- 3. Khan, E., Khan F. (2014.): Importance of Software Testing in Software Development Life Cycle, International Journal of Computer Science Issues, Vol. 11, Issue 2, No 2., March, str 120. – 123.
- 4. Riaz, A. (2009.): Studying the Feasibility and Importance of Software Testing: An Analysis, International Journal of Engineering Science and Technology, Vol 1., str 119.-128.
- 5. Richards, W. A., Branstad, A. M., Cherniavsky, C.J. (1982.): Validation, Verification, and Testing of Computer Software, Computing Surveys , Vol 14., No. 2., June, str. 159.-192.
- 6. Rothermel, G., Untch, R.H., Chu, C., Harrold, M.J. (2001.): Prioritizing Test Cases For Regression Testing, Universtiy of Nebraska, CSE Journal Articles, 9.
- 7. Wong, W. Eric, Horgan R. Joseph, London Saul, Bellcore A. Hira (1997.): A Study of Effective Regression Testing in Practice, ISSRE '97 Proceedings of the Eight International Symposium on Software Reliability Engineering, November 02. – 05. 1997, str. 264.

#### **Internet izvori:**

1. Alpha Testing vs. Beta Testing, preuzeto sa:

https://www.guru99.com/alpha-beta-testing-demystified.html

2. Sanity Testing Vs. Smoke Testing: Introduction and Differences, preuzeto sa:

https://www.guru99.com/smoke-sanity-testing.html

3. Testing in the Software Lifecycle (2012), preuzeto sa:

https://msdn.microsoft.com/en-us/library/jj159342.aspx#sec18

4. Types of Software Testing, Basics of Software Testing, preuzeto sa:

http://www.softwaretestinghelp.com/types-of-software-testing/

5. Verification vs. Validation, preuzeto sa:

http://softwaretestingfundamentals.com/verification-vs-validation/

6. What is Load Testing, preuzeto sa:

https://smartbear.com/learn/performance-testing/what-is-load-testing/

7. What is Software Testing? Introduction, Basics and Importance, preuzeto sa:

https://www.guru99.com/software-testing-introduction-importance.html

8. 10 Tips you should read before automating your testing work, preuzeto sa:

http://www.softwaretestinghelp.com/10-tips-you-should-read-before-automating-your-testingwork/

#### **Popis tablica, grafikona, dijagrama i slika**

Tablica 1. Stvaranje novog korisniĉkog raĉuna s valjanim podacima

Tablica 2. Stvaranje novog korisniĉkog raĉuna koristeći Facebook profil

Tablica 3. Stvaranje novog korisniĉkog raĉuna s postojećim korisniĉkim imenom

Tablica 4. Registracija novog raĉuna bez unošenja podataka

Tablica 5. Stvaranje novog korisniĉkog raĉuna s neispravnom lozinkom

Tablica 6. Stvaranje novog korisniĉkog raĉuna s neispravnom email adresom

Tablica 7. Stvaranje novog korisniĉkog raĉuna s neispravno ponovljenom email adresom

Tablica 8. Stvaranje novog korisniĉkog raĉuna s neispravnim imenom

Tablica 9. Stvaranje novog korisniĉkog raĉuna s neispravnim prezimenom

Tablica 10. Stvaranje novog korisniĉkog bez unošenja podataka o korisniĉkom imenu

Tablica 11. Stvaranje novog korisniĉkog raĉuna bez unošenja podataka o lozinci

Tablica 12. Stvaranje novog korisniĉkog raĉuna bez unošenja podataka o email adresi

Tablica 13. Stvaranje novog korisniĉkog raĉuna bez unošenja ponovljene email adrese

Tablica 14. Stvaranje novog korisniĉkog raĉuna bez unošenja podataka o imenu

Tablica 15. Stvaranje novog korisniĉkog raĉuna bez unošenja podataka o prezimenu

Tablica 16. Stvaranje novog korisniĉkog raĉuna bez unošenja podataka na drugoj strani registracijskog obrasca

Tablica 17. Stvaranje novog korisniĉkog raĉuna s pogrešnim poštanskim brojem

Tablica 18. Stvaranje novog korisničkog računa bez odabira županije

Tablica 19. Stvaranje novog korisniĉkog raĉuna bez unošenja podataka o mjestu

Tablica 20. Stvaranje novog korisniĉkog raĉuna bez unošenja podataka o poštanskom broju

Tablica 21. Stvaranje novog korisniĉkog raĉuna bez unošenja podataka o nazivu ulice

Tablica 22. Stvaranje novog korisniĉkog raĉuna bez unošenja podataka o kućnom broju

Tablica 23. Stvaranje novog korisniĉkog raĉuna bez unošenja podataka o telefonskom broju

Tablica 24. Stvaranje novog korisniĉkog raĉuna s pogrešnim OIB-om

Tablica 25. Stvaranje novog korisniĉkog raĉuna s nepravilnim podacima o mjestu, ulici, kućnom i poštanskom broju

Slika 1: Faze testiranja

Slika 2: Trošak popravljanja bugova

Slika 3: Razvoj vođen testiranjem

Slika 4: V model razvoja softvera

Slika 5. Primjer load testa

Slika br.6: Razlika između Sanity i Smoke testova

- Slika 7. Prijava sa ispravnim emailom i lozinkom
- Slika 8. Prijava sa ispravnim emailom i neispravnom lozinkom
- Slika 9. Prijava sa neispravnim emailom
- Slika 10. Prijava sa ispravnim emailom i bez unošenja lozinkom
- Slika 11. Prijava sa unošenja emaila
- Slika 12. Prijava sa unošenjem ispravnog emaila velikim slovima i ispravnom lozinkom
- Slika 13. Prijava unošenjem ispravnog telefonskog broja i ispravne lozinke
- Slika 14. Prijava sa ispravnog telefonskog broja i neispravne lozinke
- Slika 15. Prijava sa unošenjem neispravnog telefonskog broja
- Slika 16. Prijava sa ispravnog telefonskog broja bez unošenja lozinke